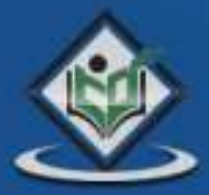

## nasm

# nasm ASSEMBLY programming language

# tutorialspoint PLYFASYLFA

nasm

# nasm

### www.tutorialspoint.com

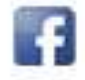

https://www.facebook.com/tutorialspointindia

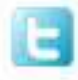

https://twitter.com/tutorialspoint

### **About the Tutorial**

Assembly language is a low-level programming language for a computer or other programmable device specific to a particular computer architecture in contrast to most high-level programming languages, which are generally portable across multiple systems. Assembly language is converted into executable machine code by a utility program referred to as an assembler like NASM, MASM, etc.

### <span id="page-1-0"></span>**Audience**

This tutorial has been designed for those who want to learn the basics of assembly programming from scratch. This tutorial will give you enough understanding on assembly programming from where you can take yourself to higher levels of expertise.

### <span id="page-1-1"></span>**Prerequisites**

Before proceeding with this tutorial, you should have a basic understanding of Computer Programming terminologies. A basic understanding of any of the programming languages will help you in understanding the Assembly programming concepts and move fast on the learning track.

### <span id="page-1-2"></span>**Copyright & Disclaimer**

#### **Copyright 2014 by Tutorials Point (I) Pvt. Ltd.**

All the content and graphics published in this e-book are the property of Tutorials Point (I) Pvt. Ltd. The user of this e-book is prohibited to reuse, retain, copy, distribute or republish any contents or a part of contents of this e-book in any manner without written consent of the publisher.

We strive to update the contents of our website and tutorials as timely and as precisely as possible, however, the contents may contain inaccuracies or errors. Tutorials Point (I) Pvt. Ltd. provides no guarantee regarding the accuracy, timeliness or completeness of our website or its contents including this tutorial. If you discover any errors on our website or in this tutorial, please notify us at **contact@tutorialspoint.com** 

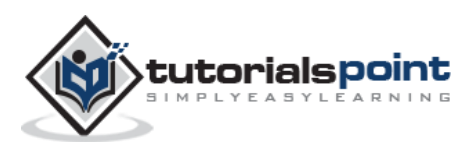

### <span id="page-2-0"></span>**Table of Contents**

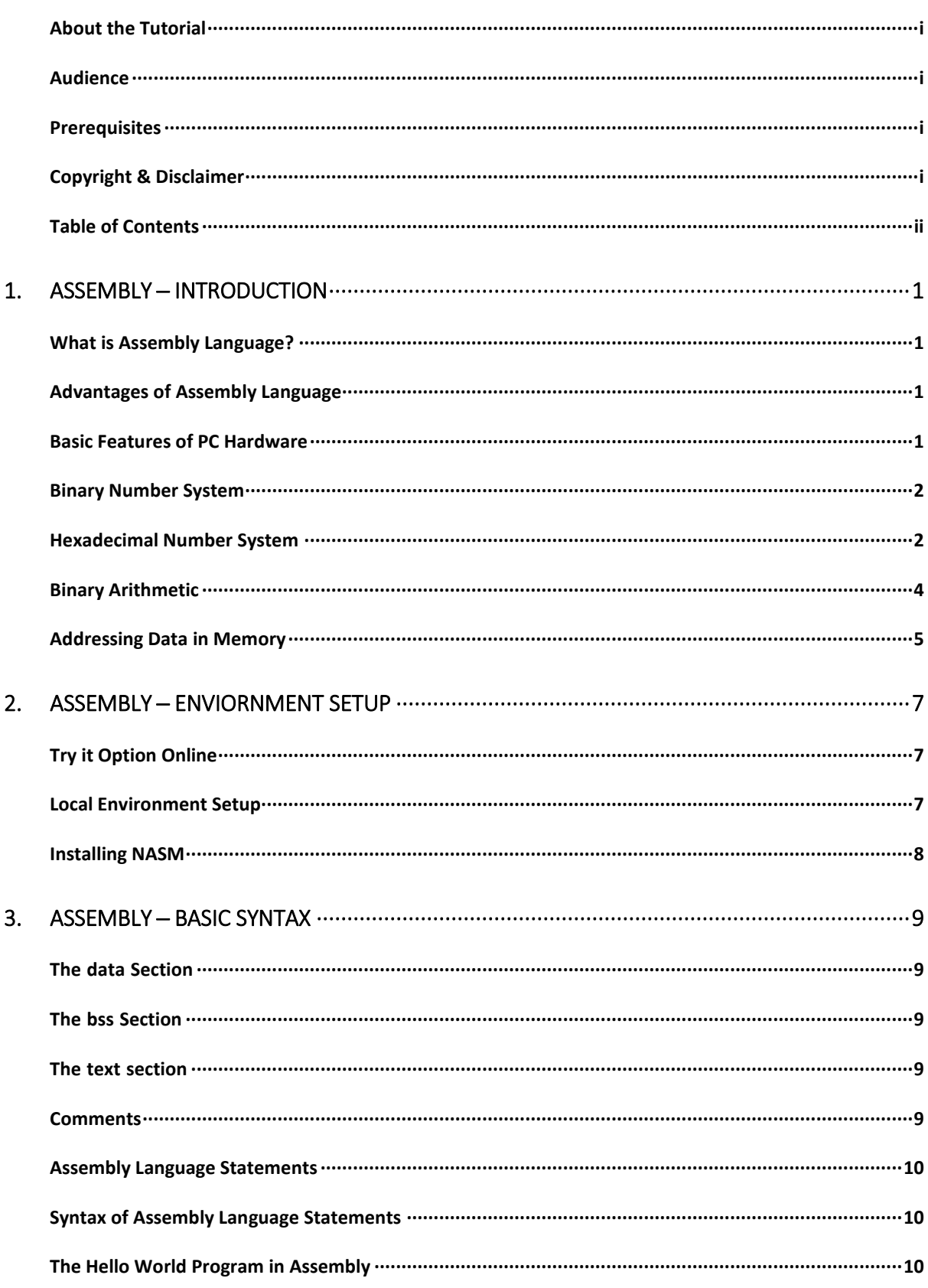

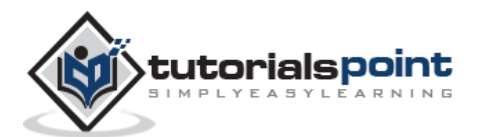

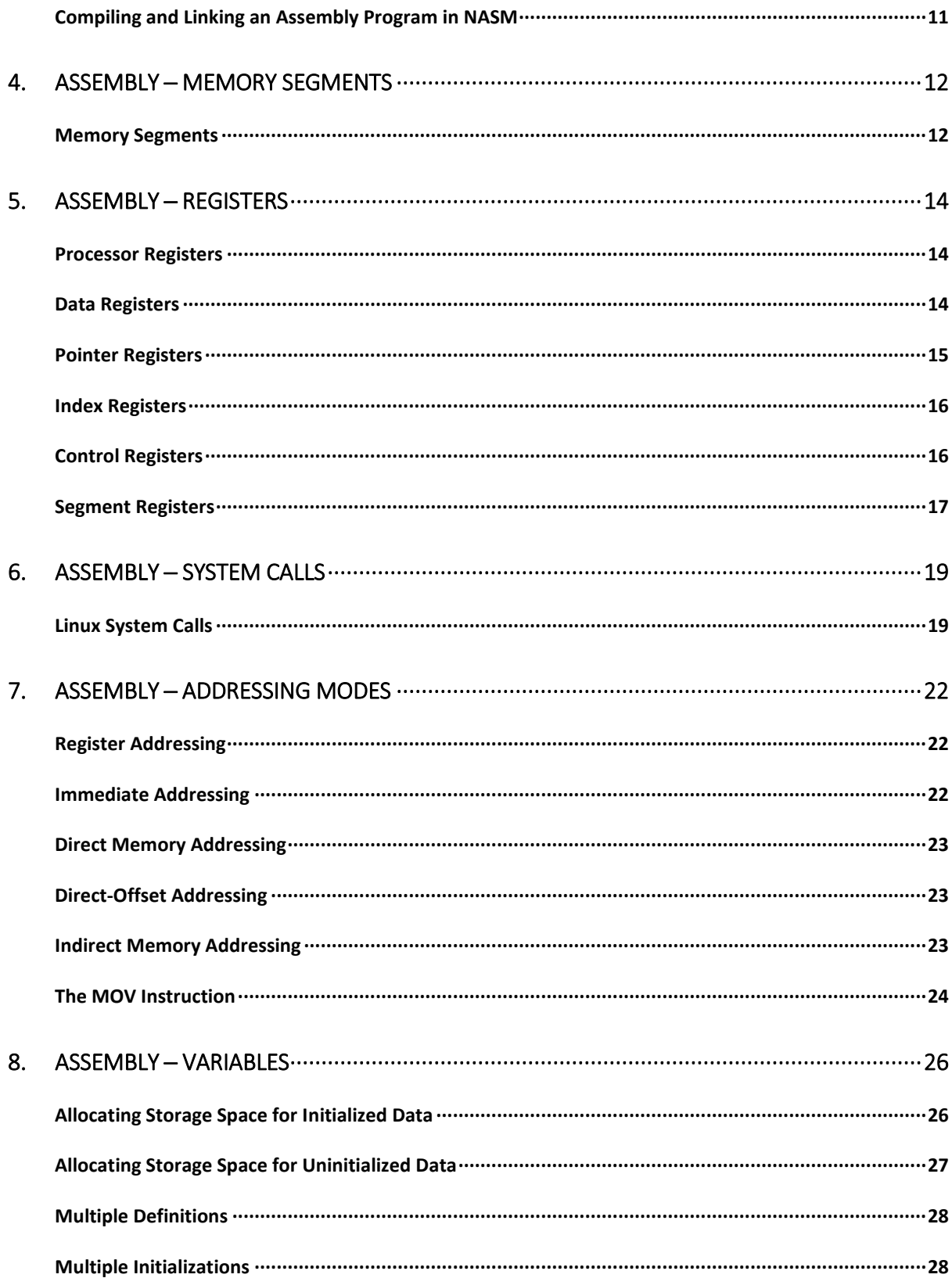

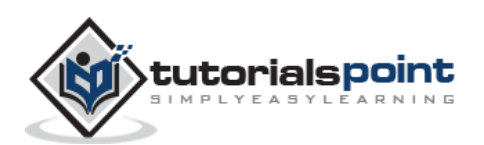

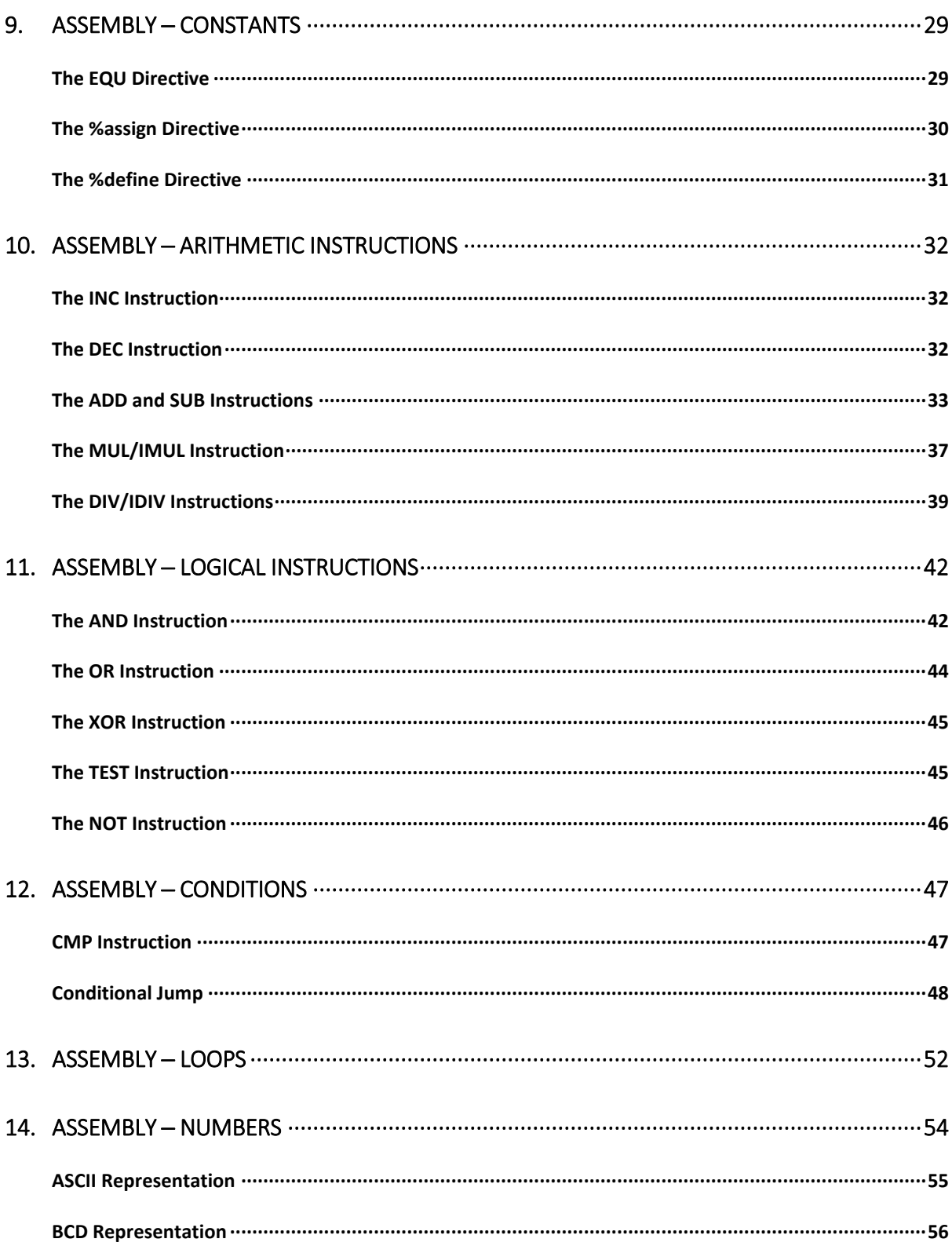

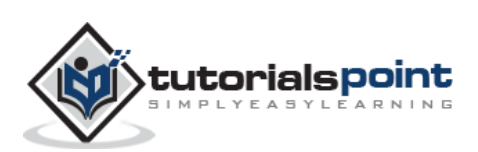

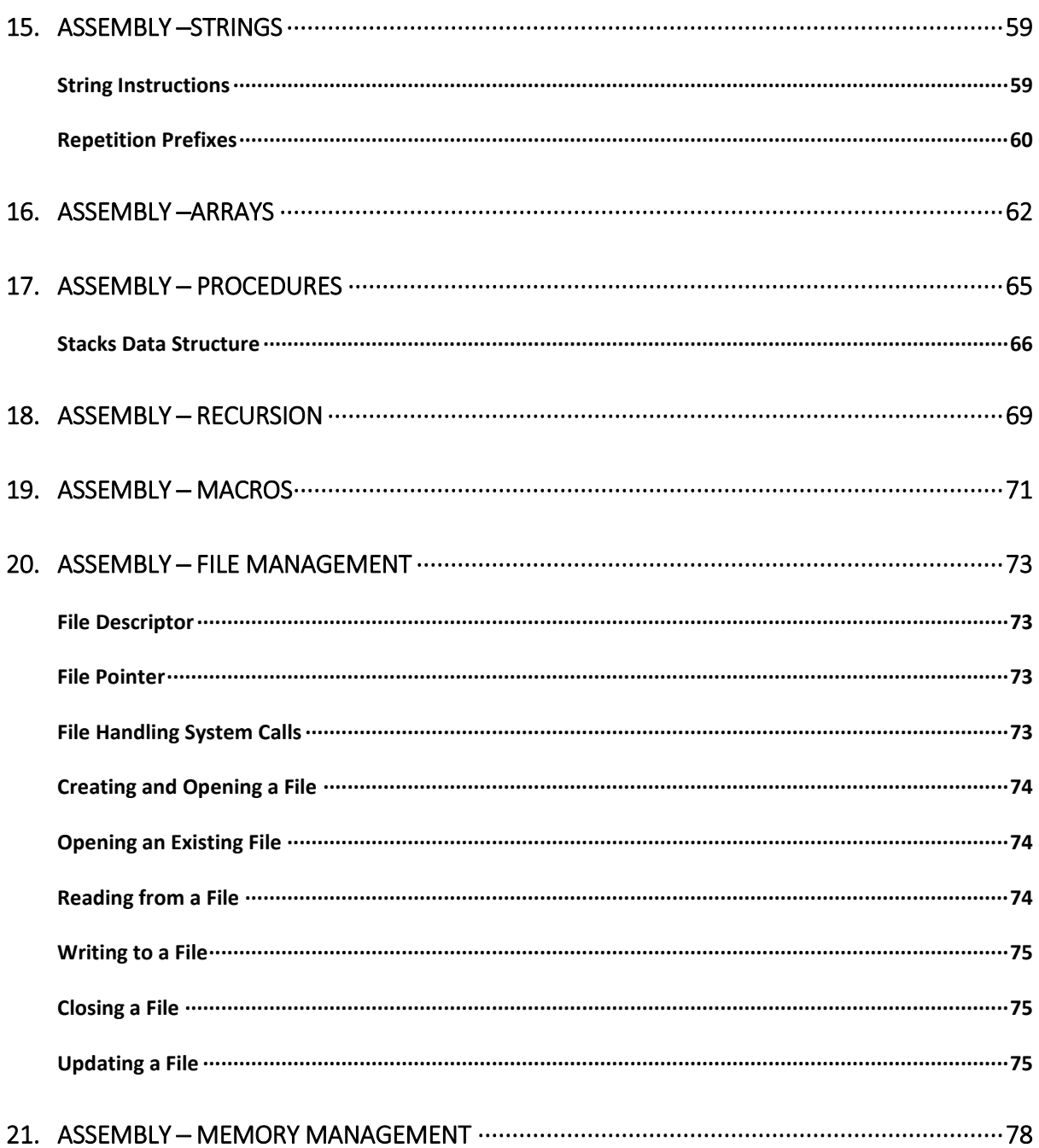

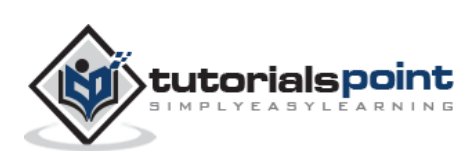

### <span id="page-6-1"></span><span id="page-6-0"></span>**What is AssemblyLanguage?**

Each personal computer has a microprocessor that manages the computer's arithmetical, logical, and control activities.

Each family of processors has its own set of instructions for handling various operations such as getting input from keyboard, displaying information on screen, and performing various other jobs. These set of instructions are called 'machine language instructions'.

A processor understands only machine language instructions, which are strings of 1's and 0's. However, machine language is too obscure and complex for using in software development. So, the low-level assembly language is designed for a specific family of processors that represents various instructions in symbolic code and a more understandable form.

### <span id="page-6-2"></span>**Advantages of Assembly Language**

Having an understanding of assembly language makes one aware of:

- How programs interface with OS, processor, and BIOS;
- How data is represented in memory and other external devices;
- How the processor accesses and executes instruction;
- How instructions access and process data;
- How a program accesses external devices.

Other advantages of using assembly language are:

- It requires less memory and execution time;
- It allows hardware-specific complex jobs in an easier way;
- It is suitable for time-critical jobs;
- It is most suitable for writing interrupt service routines and other memory resident programs.

### <span id="page-6-3"></span>**Basic Features of PC Hardware**

The main internal hardware of a PC consists of processor, memory, and registers. Registers are processor components that hold data and address. To execute a program, the system copies it from the external device into the internal memory. The processor executes the program instructions.

The fundamental unit of computer storage is a bit; it could be ON (1) or OFF (0). A group of nine related bits makes a byte, out of which eight bits are used for data and the last one is used for parity. According to the rule of parity, the number of bits that are ON (1) in each byte should always be odd.

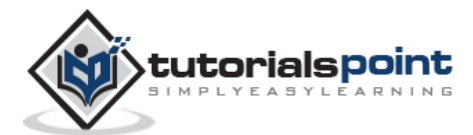

So, the parity bit is used to make the number of bits in a byte odd. If the parity is even, the system assumes that there had been a parity error (though rare), which might have been caused due to hardware fault or electrical disturbance.

The processor supports the following data sizes:

- Word: a 2-byte data item
- Doubleword: a 4-byte (32 bit) data item
- Quadword: an 8-byte (64 bit) data item
- Paragraph: a 16-byte (128 bit) area
- Kilobyte: 1024 bytes
- Megabyte: 1,048,576 bytes

### <span id="page-7-0"></span>**Binary Number System**

Every number system uses positional notation, i.e., each position in which a digit is written has a different positional value. Each position is power of the base, which is 2 for binary number system, and these powers begin at 0 and increase by 1.

The following table shows the positional values for an 8-bit binary number, where all bits are set ON.

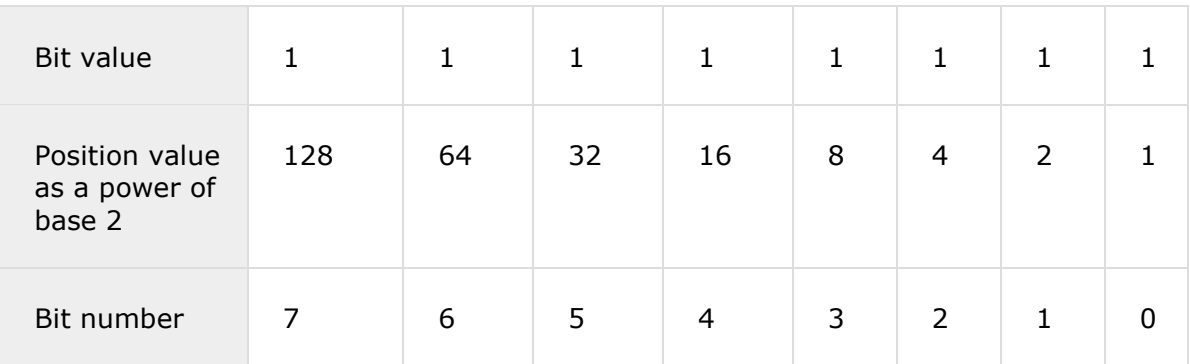

The value of a binary number is based on the presence of 1 bits and their positional value. So, the value of a given binary number is:

 $1 + 2 + 4 + 8 + 16 + 32 + 64 + 128 = 255$ 

which is same as  $2^8$  - 1.

### <span id="page-7-1"></span>**Hexadecimal Number System**

Hexadecimal number system uses base 16. The digits in this system range from 0 to 15. By convention, the letters A through F is used to represent the hexadecimal digits corresponding to decimal values 10 through 15.

Hexadecimal numbers in computing is used for abbreviating lengthy binary representations. Basically, hexadecimal number system represents a binary data by dividing each byte in half and expressing the value of each half-byte. The following table provides the decimal, binary, and hexadecimal equivalents:

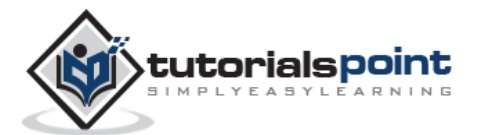

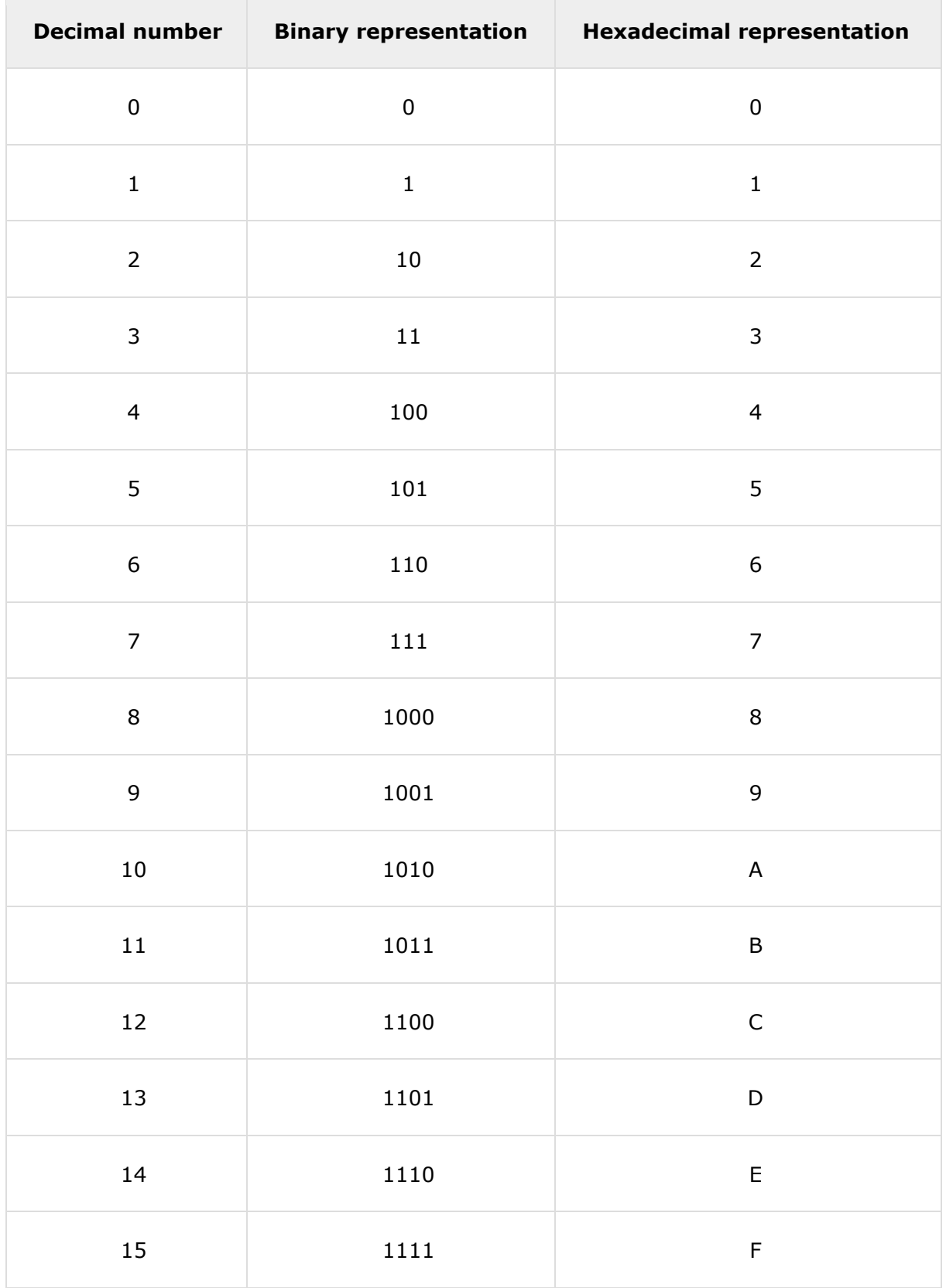

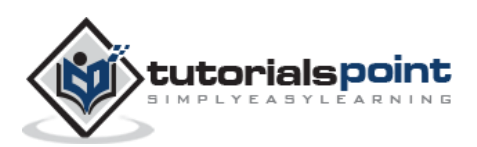

To convert a binary number to its hexadecimal equivalent, break it into groups of 4 consecutive groups each, starting from the right, and write those groups over the corresponding digits of the hexadecimal number.

**Example**: Binary number 1000 1100 1101 0001 is equivalent to hexadecimal - 8CD1

To convert a hexadecimal number to binary, just write each hexadecimal digit into its 4 digit binary equivalent.

**Example**: Hexadecimal number FAD8 is equivalent to binary - 1111 1010 1101 1000

### <span id="page-9-0"></span>**Binary Arithmetic**

The following table illustrates four simple rules for binary addition:

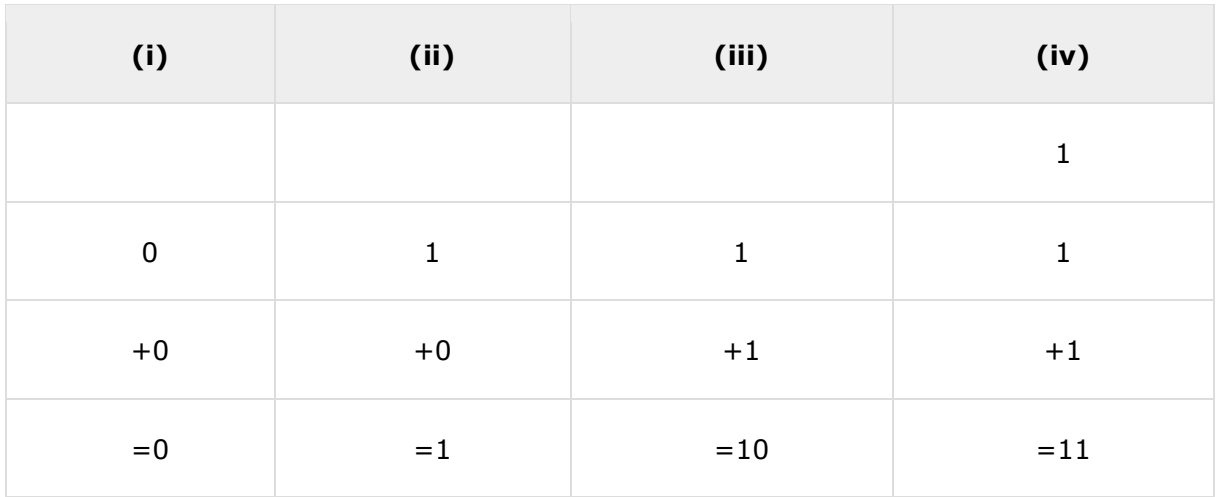

Rules (iii) and (iv) show a carry of a 1-bit into the next left position.

### **Example**

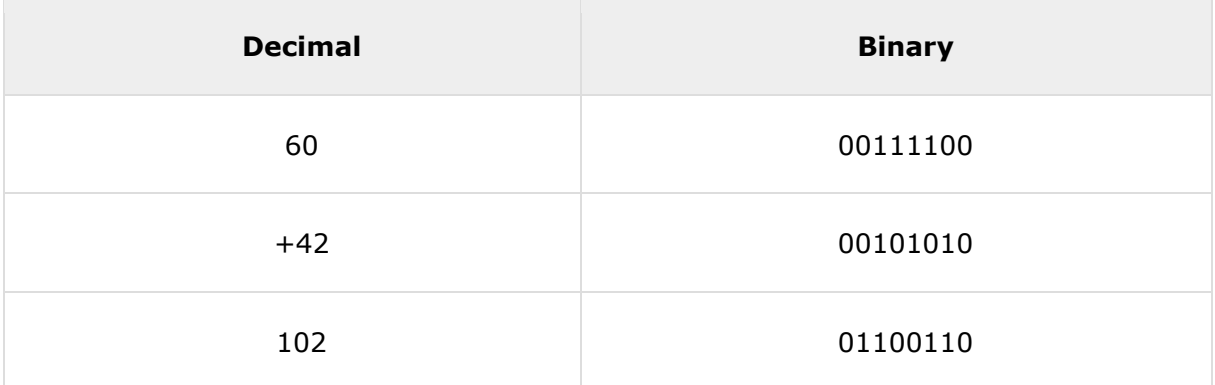

A negative binary value is expressed in **two's complement notation**. According to this rule, to convert a binary number to its negative value is to *reverse its bit values and add 1*.

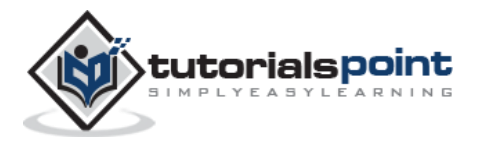

### **Example**

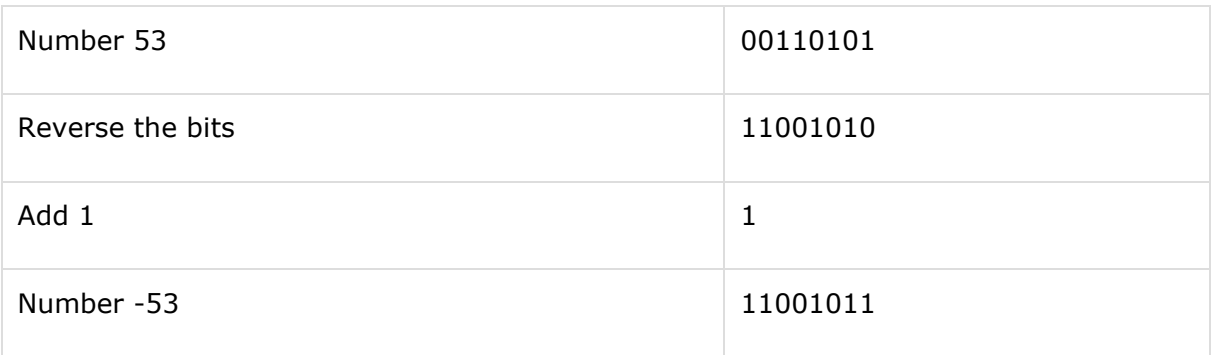

To subtract one value from another, convert the number being subtracted to two's complement format and add the numbers.

### **Example**

Subtract 42 from 53.

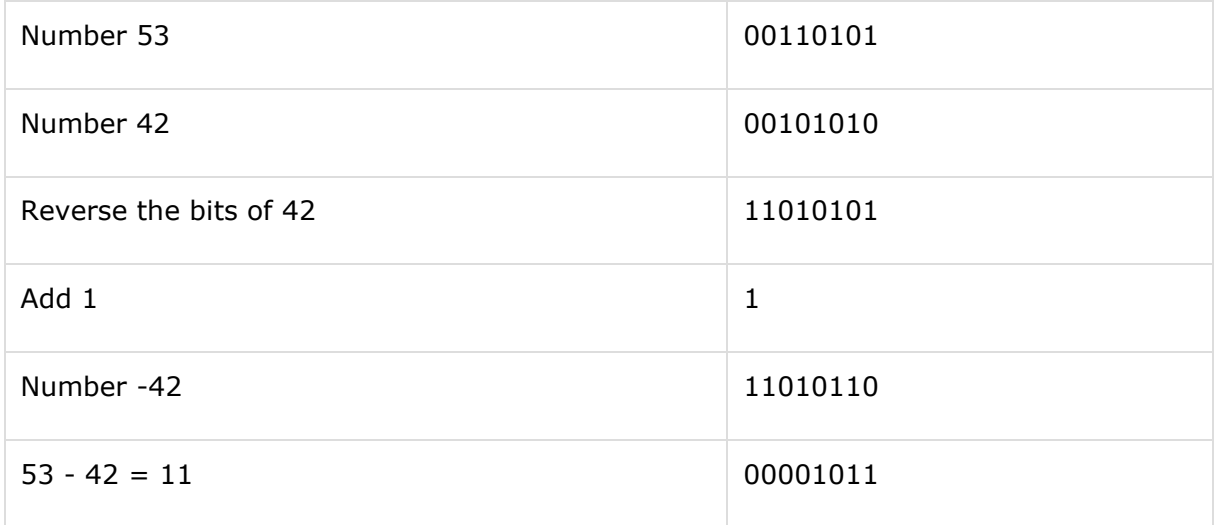

Overflow of the last 1 bit is lost.

### <span id="page-10-0"></span>**Addressing Data in Memory**

The process through which the processor controls the execution of instructions is referred as the **fetch-decode-execute cycle** or the **execution cycle**. It consists of three continuous steps:

- Fetching the instruction from memory
- Decoding or identifying the instruction
- Executing the instruction

The processor may access one or more bytes of memory at a time. Let us consider a hexadecimal number 0725H. This number will require two bytes of memory. The highorder byte or most significant byte is 07 and the low-order byte is 25.

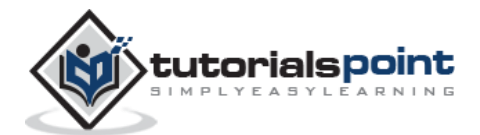

The processor stores data in reverse-byte sequence, i.e., a low-order byte is stored in a low memory address and a high-order byte in high memory address. So, if the processor brings the value 0725H from register to memory, it will transfer 25 first to the lower memory address and 07 to the next memory address.

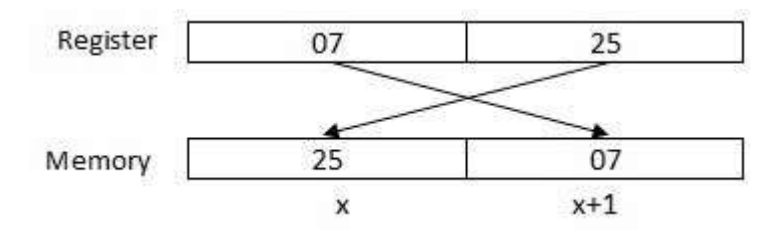

x: memory address

When the processor gets the numeric data from memory to register, it again reverses the bytes. There are two kinds of memory addresses:

- **Absolute address** a direct reference of specific location.
- **Segment address** (or offset) starting address of a memory segment with the offset value.

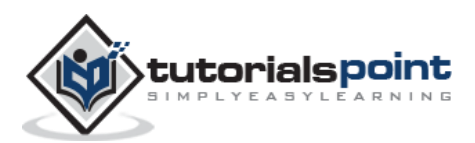

### <span id="page-12-1"></span><span id="page-12-0"></span>**Try it Option Online**

We already have set up NASM assembler to experiment with Assembly programming online, so that you can execute all the available examples online at the same time when you are doing your theory work. This gives you confidence in what you are reading and to check the result with different options. Feel free to modify any example and execute it online.

Try the following example using our online compiler option available at <http://www.compileonline.com/>

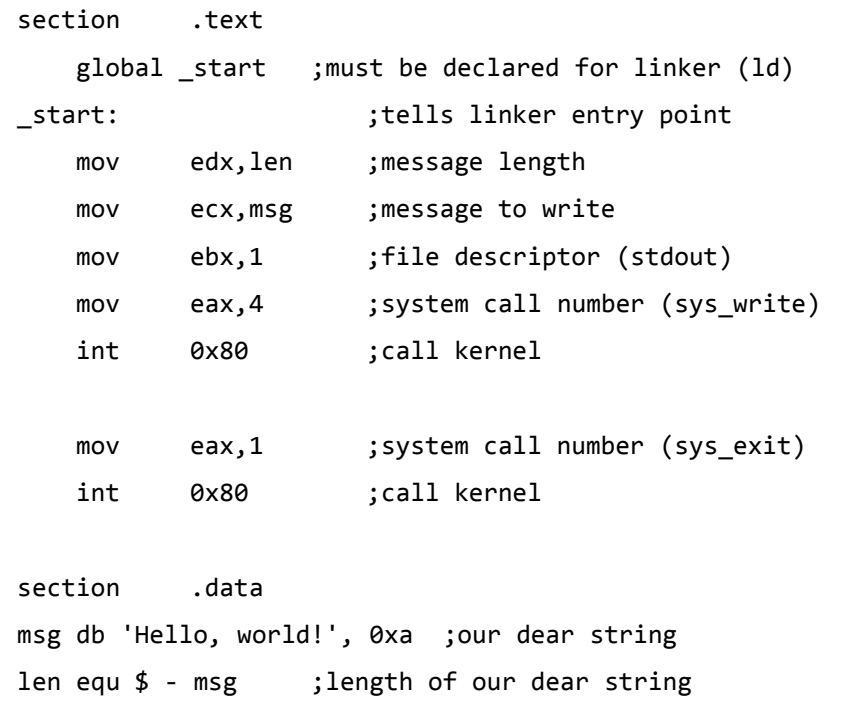

For most of the examples given in this tutorial, you will find a **Try it** option in our website code sections at the top right corner that will take you to the online compiler. So just make use of it and enjoy your learning.

### <span id="page-12-2"></span>**Local Environment Setup**

Assembly language is dependent upon the instruction set and the architecture of the processor. In this tutorial, we focus on Intel 32 processors like Pentium. To follow this tutorial, you will need:

- An IBM PC or any equivalent compatible computer
- A copy of Linux operating system
- A copy of NASM assembler program

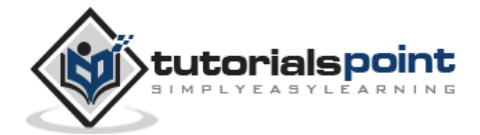

There are many good assembler programs such as:

- Microsoft Assembler (MASM)
- Borland Turbo Assembler (TASM)
- The GNU assembler (GAS)

We will use the NASM assembler, as it is:

- Free. You can download it from various web sources.
- Well-documented and you will get lots of information on net.
- Could be used on both Linux and Windows.

### <span id="page-13-0"></span>**Installing NASM**

If you select "Development Tools" while installing Linux, you may get NASM installed along with the Linux operating system and you do not need to download and install it separately. For checking whether you already have NASM installed, take the following steps:

- 1. Open a Linux terminal.
- 2. Type **whereis nasm** and press ENTER.
- 3. If it is already installed, then a line like, *nasm: /usr/bin/nasm* appears. Otherwise, you will see just *nasm:*, then you need to install NASM.

To install NASM, take the following steps:

- 1. Check **The netwide assembler (NASM)** website for the latest version.
- 2. Download the Linux source archive nasm-X.XX.ta.gz, where X.XX is the NASM version number in the archive.
- 3. Unpack the archive into a directory which creates a subdirectory nasm-X. XX.
- 4. cd to *nasm-X. XX* and type **./configure** . This shell script will find the best C compiler to use and set up Makefiles accordingly.
- 5. Type **make** to build the nasm and ndisasm binaries.
- 6. Type **make install** to install nasm and ndisasm in /usr/local/bin and to install the man pages.

This should install NASM on your system. Alternatively, you can use an RPM distribution for the Fedora Linux. This version is simpler to install, just double-click the RPM file.

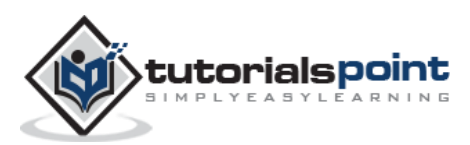

### <span id="page-14-0"></span>Assembly Programming **3. Assembly ─ Basic Syntax**

An assembly program can be divided into three sections:

- The **data** section,
- The **bss** section, and
- The **text** section.

### <span id="page-14-1"></span>**The data Section**

The **data** section is used for declaring initialized data or constants. This data does not change at runtime. You can declare various constant values, file names, or buffer size, etc., in this section.

The syntax for declaring data section is:

section .data

### <span id="page-14-2"></span>**The bss Section**

The **bss** section is used for declaring variables. The syntax for declaring bss section is:

section .bss

### <span id="page-14-3"></span>**The text section**

The **text** section is used for keeping the actual code. This section must begin with the declaration **global \_start**, which tells the kernel where the program execution begins.

The syntax for declaring text section is:

```
section .text
    global _start
_start:
```
### <span id="page-14-4"></span>**Comments**

Assembly language comment begins with a semicolon  $($ ;). It may contain any printable character including blank. It can appear on a line by itself, like:

; This program displays a message on screen

or, on the same line along with an instruction, like:

add eax, ebx ; adds ebx to eax

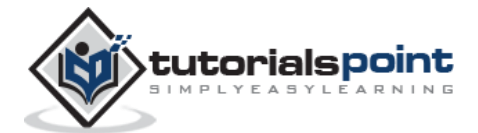

### <span id="page-15-0"></span>**Assembly Language Statements**

Assembly language programs consist of three types of statements:

- Executable instructions or instructions,
- Assembler directives or pseudo-ops, and
- Macros.

The **executable instructions** or simply **instructions** tell the processor what to do. Each instruction consists of an **operation code** (opcode). Each executable instruction generates one machine language instruction.

The **assembler directives** or **pseudo-ops** tell the assembler about the various aspects of the assembly process. These are non-executable and do not generate machine language instructions.

**Macros** are basically a text substitution mechanism.

### <span id="page-15-1"></span>**Syntax of Assembly Language Statements**

Assembly language statements are entered one statement per line. Each statement follows the following format:

[label] mnemonic [operands] [;comment]

The fields in the square brackets are optional. A basic instruction has two parts, the first one is the name of the instruction (or the mnemonic), which is to be executed, and the second are the operands or the parameters of the command.

Following are some examples of typical assembly language statements:

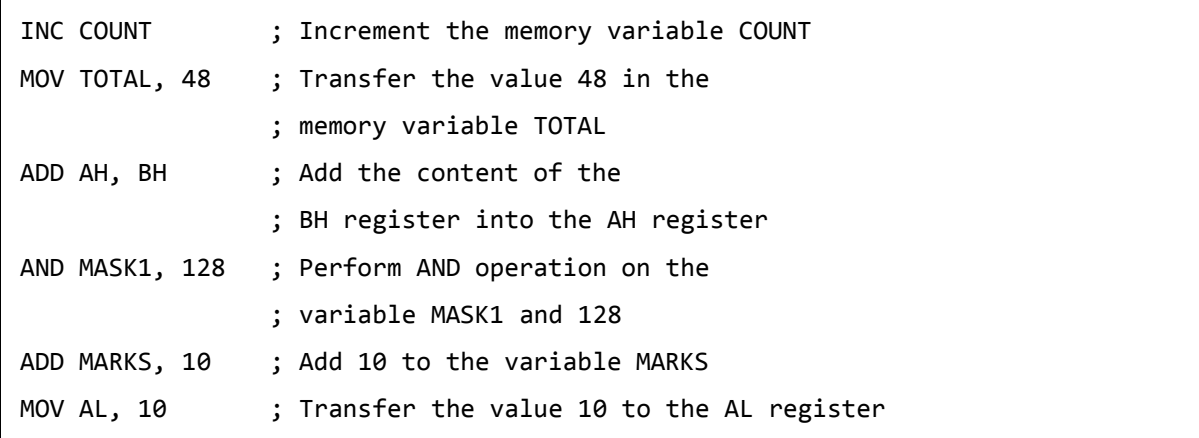

### <span id="page-15-2"></span>**The Hello World Program in Assembly**

The following assembly language code displays the string 'Hello World' on the screen:

section .text global \_start ;must be declared for linker (ld) start:  $\qquad \qquad$  ;tells linker entry point

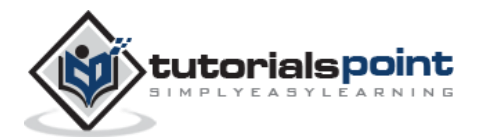

```
 mov edx,len ;message length
   mov ecx, msg ; message to write
   mov ebx,1 ; file descriptor (stdout)
    mov eax,4 ;system call number (sys_write)
    int 0x80 ;call kernel
   mov eax,1 ; system call number (sys_exit)
    int 0x80 ;call kernel
section .data
msg db 'Hello, world!', 0xa ;our dear string
len equ $ - msg ;length of our dear string
```
When the above code is compiled and executed, it produces the following result:

Hello, world!

### <span id="page-16-0"></span>**Compiling and Linking an Assembly Program in NASM**

Make sure you have set the path of **nasm** and **ld** binaries in your PATH environment variable. Now, take the following steps for compiling and linking the above program:

- 1. Type the above code using a text editor and save it as hello.asm.
- 2. Make sure that you are in the same directory as where you saved **hello.asm**.
- 3. To assemble the program, type **nasm -f elf hello.asm**
- 4. If there is any error, you will be prompted about that at this stage. Otherwise, an object file of your program named **hello.o** will be created.
- 5. To link the object file and create an executable file named hello, type **ld -m elf\_i386 -s -o hello hello.o**
- 6. Execute the program by typing **./hello**

If you have done everything correctly, it will display 'Hello, world!' on the screen.

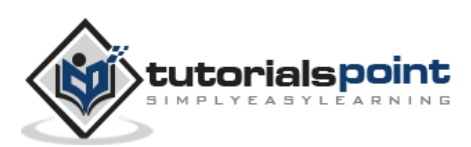

<span id="page-17-0"></span>We have already discussed the three sections of an assembly program. These sections represent various memory segments as well.

Interestingly, if you replace the section keyword with segment, you will get the same result. Try the following code:

```
segment .text ;code segment
   global _start induce; must be declared for linker
start: ;tell linker entry point
    mov edx, len ; message length
    mov ecx, msg ; message to write
    mov ebx,1 ;file descriptor (stdout)
    mov eax, 4 ; system call number (sys write)
    int 0x80 ;call kernel
    mov eax,1 ;system call number (sys_exit)
    int 0x80 ;call kernel
segment .data idata ;data segment
msg db 'Hello, world!',0xa ;our dear string
len equ $ - msg ;length of our dear string
```
When the above code is compiled and executed, it produces the following result:

Hello, world!

### <span id="page-17-1"></span>**Memory Segments**

A segmented memory model divides the system memory into groups of independent segments referenced by pointers located in the segment registers. Each segment is used to contain a specific type of data. One segment is used to contain instruction codes, another segment stores the data elements, and a third segment keeps the program stack.

In the light of the above discussion, we can specify various memory segments as:

 **Data segment** - It is represented by **.data** section and the **.bss**. The .data section is used to declare the memory region, where data elements are stored for the program. This section cannot be expanded after the data elements are declared, and it remains static throughout the program.

The .bss section is also a static memory section that contains buffers for data to be declared later in the program. This buffer memory is zero-filled.

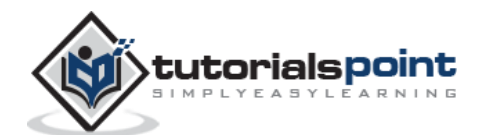

- **Code segment** It is represented by **.text** section. This defines an area in memory that stores the instruction codes. This is also a fixed area.
- **Stack** This segment contains data values passed to functions and procedures within the program.

tutorialspoint **A R N I N R** 

### <span id="page-19-0"></span>**5.** Assembly – Registers

Processor operations mostly involve processing data. This data can be stored in memory and accessed from thereon. However, reading data from and storing data into memory slows down the processor, as it involves complicated processes of sending the data request across the control bus and into the memory storage unit and getting the data through the same channel.

To speed up the processor operations, the processor includes some internal memory storage locations, called **registers**.

The registers store data elements for processing without having to access the memory. A limited number of registers are built into the processor chip.

### <span id="page-19-1"></span>**Processor Registers**

There are ten 32-bit and six 16-bit processor registers in IA-32 architecture. The registers are grouped into three categories:

- General registers,
- Control registers, and
- Segment registers.

The general registers are further divided into the following groups:

- Data registers,
- Pointer registers, and
- Index registers.

### <span id="page-19-2"></span>**Data Registers**

Four 32-bit data registers are used for arithmetic, logical, and other operations. These 32-bit registers can be used in three ways:

- As complete 32-bit data registers: EAX, EBX, ECX, EDX.
- Lower halves of the 32-bit registers can be used as four 16-bit data registers: AX, BX, CX and DX.
- Lower and higher halves of the above-mentioned four 16-bit registers can be used as eight 8-bit data registers: AH, AL, BH, BL, CH, CL, DH, and DL.

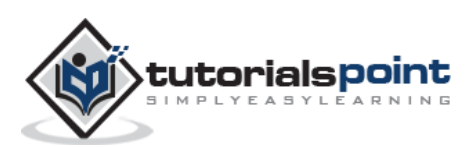

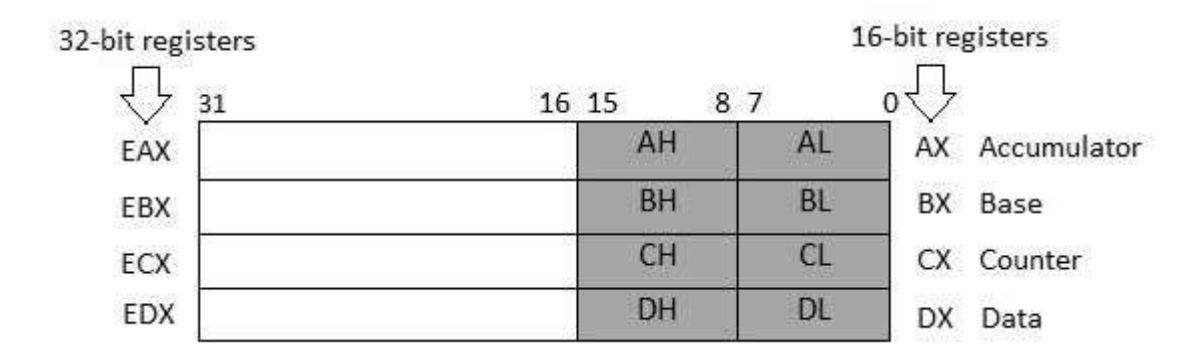

Some of these data registers have specific use in arithmetical operations.

AX is the primary accumulator; it is used in input/output and most arithmetic instructions. For example, in multiplication operation, one operand is stored in EAX or AX or AL register according to the size of the operand.

**BX is known as the base register**, as it could be used in indexed addressing.

**CX is known as the count register,** as the ECX, CX registers store the loop count in iterative operations.

**DX is known as the data register**. It is also used in input/output operations. It is also used with AX register along with DX for multiply and divide operations involving large values.

### <span id="page-20-0"></span>**Pointer Registers**

The pointer registers are 32-bit EIP, ESP, and EBP registers and corresponding 16-bit right portions IP, SP, and BP. There are three categories of pointer registers:

- **Instruction Pointer (IP)** The 16-bit IP register stores the offset address of the next instruction to be executed. IP in association with the CS register (as CS:IP) gives the complete address of the current instruction in the code segment.
- **Stack Pointer (SP)** The 16-bit SP register provides the offset value within the program stack. SP in association with the SS register (SS:SP) refers to be current position of data or address within the program stack.
- **Base Pointer (BP)** The 16-bit BP register mainly helps in referencing the parameter variables passed to a subroutine. The address in SS register is combined with the offset in BP to get the location of the parameter. BP can also be combined with DI and SI as base register for special addressing.

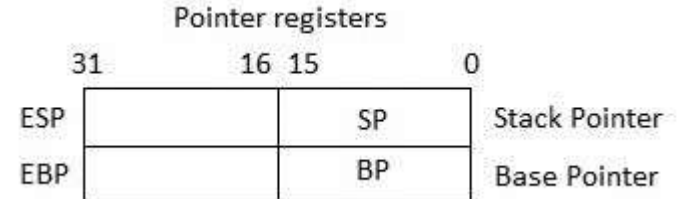

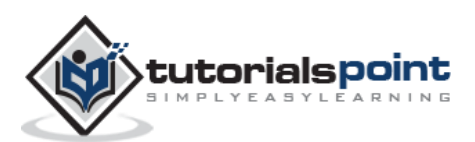

### <span id="page-21-0"></span>**Index Registers**

The 32-bit index registers, ESI and EDI, and their 16-bit rightmost portions, SI and DI, are used for indexed addressing and sometimes used in addition and subtraction. There are two sets of index pointers:

- **Source Index (SI)** It is used as source index for string operations.
- **Destination Index (DI)** It is used as destination index for string operations.

Index registers

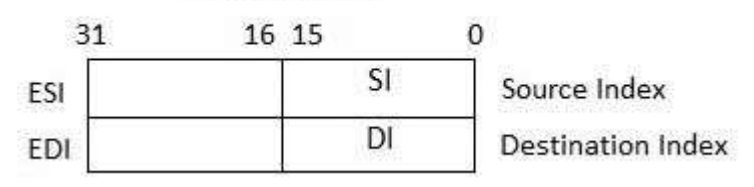

### <span id="page-21-1"></span>**Control Registers**

The 32-bit instruction pointer register and the 32-bit flags register combined are considered as the control registers.

Many instructions involve comparisons and mathematical calculations and change the status of the flags and some other conditional instructions test the value of these status flags to take the control flow to other location.

The common flag bits are:

- **Overflow Flag (OF)**: It indicates the overflow of a high-order bit (leftmost bit) of data after a signed arithmetic operation.
- **Direction Flag (DF)**: It determines left or right direction for moving or comparing string data. When the DF value is 0, the string operation takes left-toright direction and when the value is set to 1, the string operation takes right-toleft direction.
- **Interrupt Flag (IF)**: It determines whether the external interrupts like keyboard entry, etc., are to be ignored or processed. It disables the external interrupt when the value is 0 and enables interrupts when set to 1.
- **Trap Flag (TF)**: It allows setting the operation of the processor in single-step mode. The DEBUG program we used sets the trap flag, so we could step through the execution one instruction at a time.
- **Sign Flag (SF)**: It shows the sign of the result of an arithmetic operation. This flag is set according to the sign of a data item following the arithmetic operation. The sign is indicated by the high-order of leftmost bit. A positive result clears the value of SF to 0 and negative result sets it to 1.
- **Zero Flag (ZF)**: It indicates the result of an arithmetic or comparison operation. A nonzero result clears the zero flag to 0, and a zero result sets it to 1.
- **Auxiliary Carry Flag (AF)**: It contains the carry from bit 3 to bit 4 following an arithmetic operation; used for specialized arithmetic. The AF is set when a 1-byte arithmetic operation causes a carry from bit 3 into bit 4.

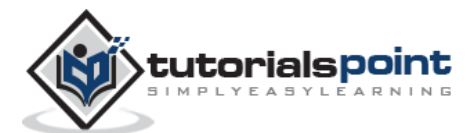

- **Parity Flag (PF)**: It indicates the total number of 1-bits in the result obtained from an arithmetic operation. An even number of 1-bits clears the parity flag to 0 and an odd number of 1-bits sets the parity flag to 1.
- **Carry Flag (CF)**: It contains the carry of 0 or 1 from a high-order bit (leftmost) after an arithmetic operation. It also stores the contents of last bit of a *shift* or *rotate* operation.

The following table indicates the position of flag bits in the 16-bit Flags register:

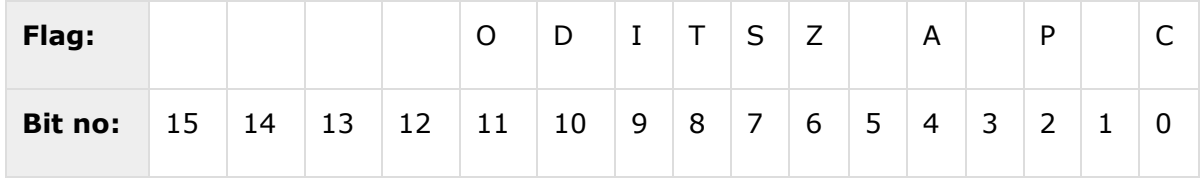

### <span id="page-22-0"></span>**Segment Registers**

Segments are specific areas defined in a program for containing data, code and stack. There are three main segments:

- **Code Segment**: It contains all the instructions to be executed. A 16-bit Code Segment register or CS register stores the starting address of the code segment.
- **Data Segment**: It contains data, constants and work areas. A 16-bit Data Segment register or DS register stores the starting address of the data segment.
- **Stack Segment**: It contains data and return addresses of procedures or subroutines. It is implemented as a 'stack' data structure. The Stack Segment register or SS register stores the starting address of the stack.

Apart from the DS, CS and SS registers, there are other extra segment registers - ES (extra segment), FS and GS, which provide additional segments for storing data.

In assembly programming, a program needs to access the memory locations. All memory locations within a segment are relative to the starting address of the segment. A segment begins in an address evenly divisible by 16 or hexadecimal 10. So, the rightmost hex digit in all such memory addresses is 0, which is not generally stored in the segment registers.

The segment registers stores the starting addresses of a segment. To get the exact location of data or instruction within a segment, an offset value (or displacement) is required. To reference any memory location in a segment, the processor combines the segment address in the segment register with the offset value of the location.

#### **Example:**

Look at the following simple program to understand the use of registers in assembly programming. This program displays 9 stars on the screen along with a simple message:

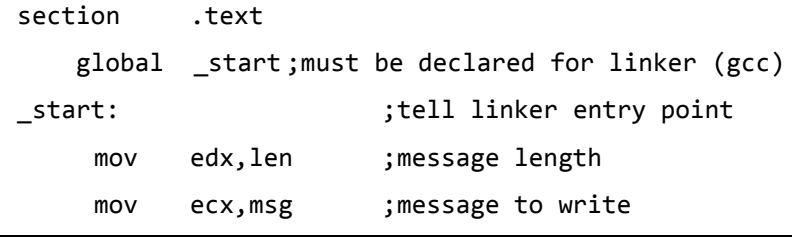

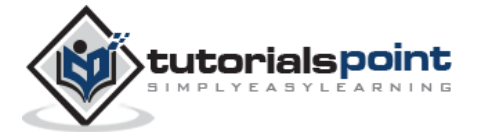

```
mov ebx,1 ; file descriptor (stdout)
    mov eax, 4 ; system call number (sys_write)
    int 0x80 ;call kernel
    mov edx,9 ; message length
    mov ecx,s2 ;message to write
    mov ebx,1 ; file descriptor (stdout)
    mov eax, 4 ; system call number (sys_write)
    int 0x80 ;call kernel
    mov eax,1 ; system call number (sys_exit)
    int 0x80 ;call kernel
section .data
msg db 'Displaying 9 stars',0xa ;a message
len equ $ - msg ;length of message
s2 times 9 db '*'
```
When the above code is compiled and executed, it produces the following result:

Displaying 9 stars \*\*\*\*\*\*\*\*\*

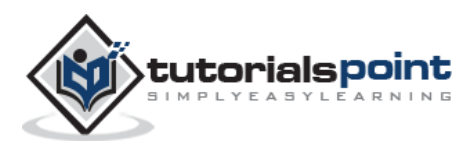

### <span id="page-24-0"></span>**6.** Assembly – System Calls

System calls are APIs for the interface between the user space and the kernel space. We have already used the system calls, sys\_write and sys\_exit, for writing into the screen and exiting from the program, respectively.

### <span id="page-24-1"></span>**Linux System Calls**

You can make use of Linux system calls in your assembly programs. You need to take the following steps for using Linux system calls in your program:

- Put the system call number in the EAX register.
- Store the arguments to the system call in the registers EBX, ECX, etc.
- Call the relevant interrupt (80h).
- The result is usually returned in the EAX register.

There are six registers that store the arguments of the system call used. These are the EBX, ECX, EDX, ESI, EDI, and EBP. These registers take the consecutive arguments, starting with the EBX register. If there are more than six arguments, then the memory location of the first argument is stored in the EBX register.

The following code snippet shows the use of the system call sys exit:

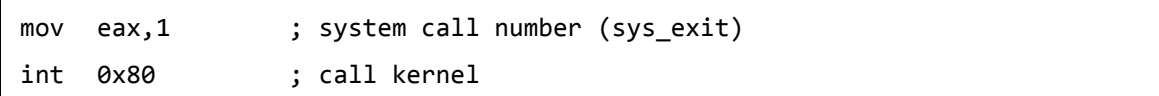

The following code snippet shows the use of the system call sys write:

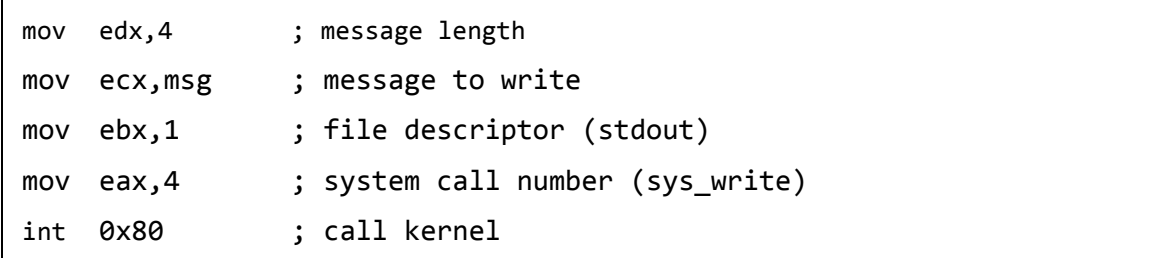

All the syscalls are listed in */usr/include/asm/unistd.h*, together with their numbers (the value to put in EAX before you call int 80h).

The following table shows some of the system calls used in this tutorial:

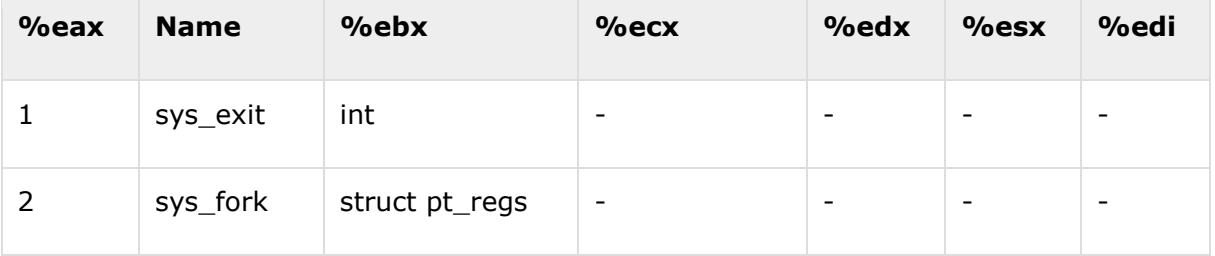

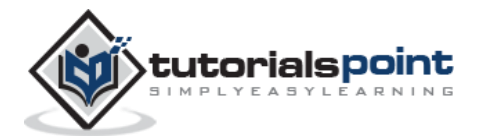

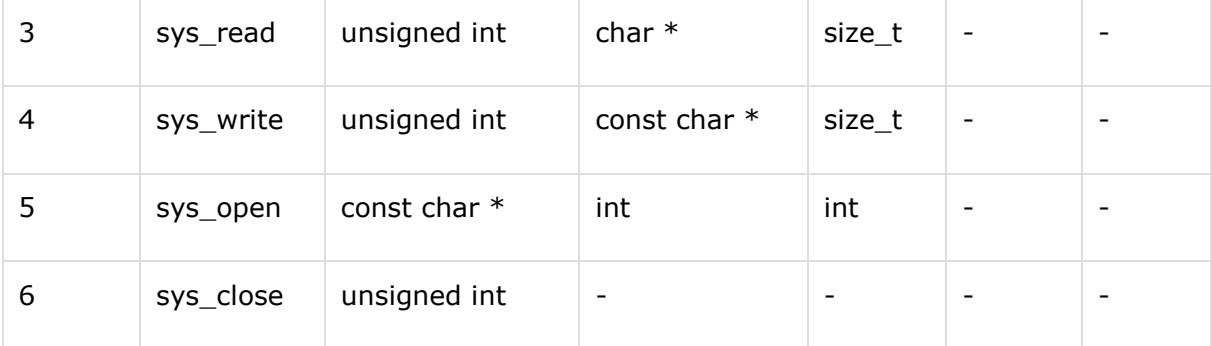

#### **Example**

The following example reads a number from the keyboard and displays it on the screen:

```
section .data ;Data segment
    userMsg db 'Please enter a number: ' ;Ask the user to enter a number
   lenUserMsg equ $-userMsg \qquad \qquad ;The length of the message
    dispMsg db 'You have entered: '
    lenDispMsg equ $-dispMsg 
section .bss ;Uninitialized data
    num resb 5
section .text ;Code Segment
       global _start
_start:
       ;User prompt
       mov eax, 4
       mov ebx, 1
       mov ecx, userMsg
       mov edx, lenUserMsg
       int 80h
       ;Read and store the user input
       mov eax, 3
       mov ebx, 2
       mov ecx, num 
      mov edx, 5 ;5 bytes (numeric, 1 for sign) of that information
        int 80h
        ;Output the message 'The entered number is: '
       mov eax, 4
```
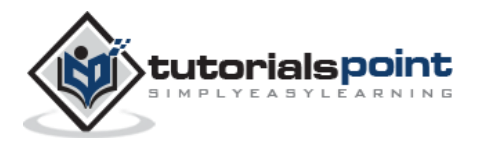

 mov ebx, 1 mov ecx, dispMsg mov edx, lenDispMsg int 80h ;Output the number entered mov eax, 4 mov ebx, 1 mov ecx, num mov edx, 5 int 80h ; Exit code mov eax, 1 mov ebx, 0 int 80h

When the above code is compiled and executed, it produces the following result:

Please enter a number: 1234 You have entered:1234

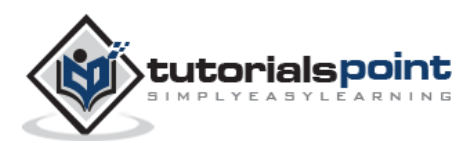

<span id="page-27-0"></span>Most assembly language instructions require operands to be processed. An operand address provides the location, where the data to be processed is stored. Some instructions do not require an operand, whereas some other instructions may require one, two, or three operands.

When an instruction requires two operands, the first operand is generally the destination, which contains data in a register or memory location and the second operand is the source. Source contains either the data to be delivered (immediate addressing) or the address (in register or memory) of the data. Generally, the source data remains unaltered after the operation.

The three basic modes of addressing are:

- Register addressing
- Immediate addressing
- Memory addressing

### <span id="page-27-1"></span>**Register Addressing**

In this addressing mode, a register contains the operand. Depending upon the instruction, the register may be the first operand, the second operand or both.

For example,

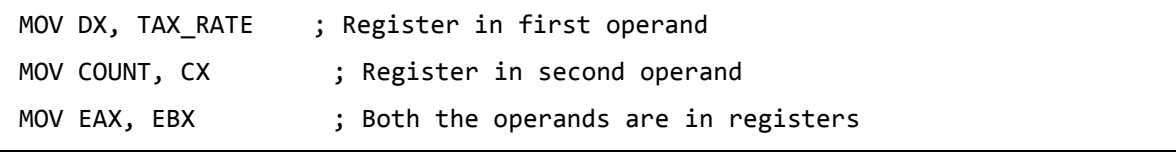

As processing data between registers does not involve memory, it provides fastest processing of data.

### <span id="page-27-2"></span>**Immediate Addressing**

An immediate operand has a constant value or an expression. When an instruction with two operands uses immediate addressing, the first operand may be a register or memory location, and the second operand is an immediate constant. The first operand defines the length of the data.

For example,

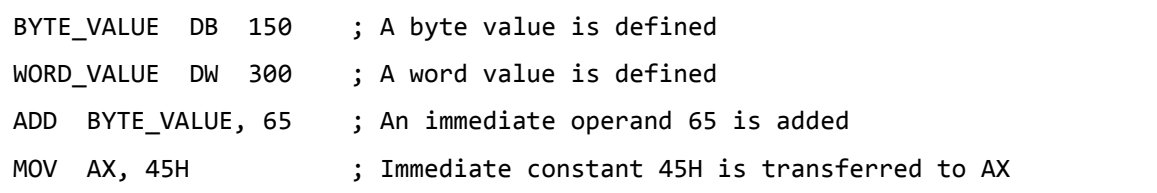

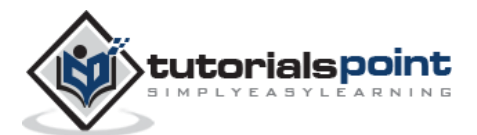

### <span id="page-28-0"></span>**Direct Memory Addressing**

When operands are specified in memory addressing mode, direct access to main memory, usually to the data segment, is required. This way of addressing results in slower processing of data. To locate the exact location of data in memory, we need the segment start address, which is typically found in the DS register and an offset value. This offset value is also called **effective address**.

In direct addressing mode, the offset value is specified directly as part of the instruction, usually indicated by the variable name. The assembler calculates the offset value and maintains a symbol table, which stores the offset values of all the variables used in the program.

In direct memory addressing, one of the operands refers to a memory location and the other operand references a register.

For example,

```
ADD BYTE_VALUE, DL ; Adds the register in the memory location
MOV BX, WORD VALUE ; Operand from the memory is added to register
```
### <span id="page-28-1"></span>**Direct-Offset Addressing**

This addressing mode uses the arithmetic operators to modify an address. For example, look at the following definitions that define tables of data:

```
BYTE TABLE DB 14, 15, 22, 45 ; Tables of bytes
WORD_TABLE DW 134, 345, 564, 123 ; Tables of words
```
The following operations access data from the tables in the memory into registers:

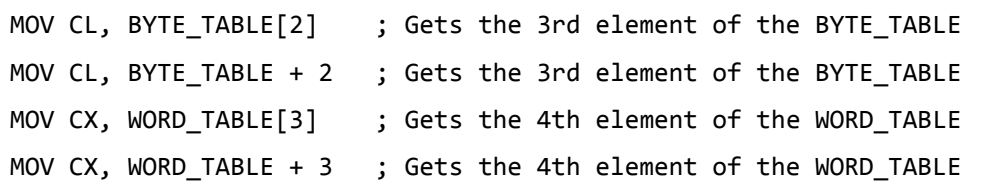

### <span id="page-28-2"></span>**Indirect Memory Addressing**

This addressing mode utilizes the computer's ability of *Segment:Offset* addressing. Generally, the base registers EBX, EBP (or BX, BP) and the index registers (DI, SI), coded within square brackets for memory references, are used for this purpose.

Indirect addressing is generally used for variables containing several elements like, arrays. Starting address of the array is stored in, say, the EBX register.

The following code snippet shows how to access different elements of the variable.

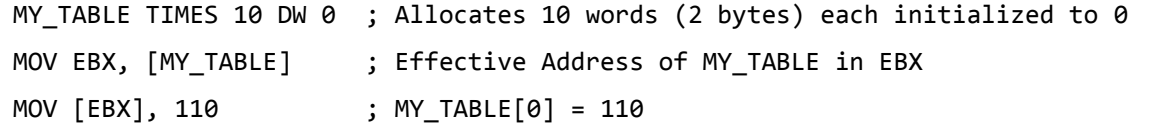

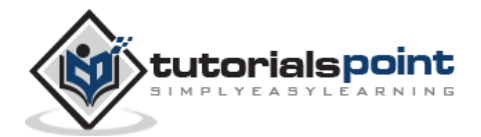

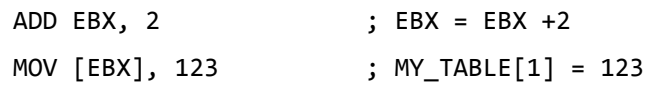

### <span id="page-29-0"></span>**The MOV Instruction**

We have already used the MOV instruction that is used for moving data from one storage space to another. The MOV instruction takes two operands.

#### **Syntax**

The syntax of the MOV instruction is:

MOV destination, source

The MOV instruction may have one of the following five forms:

```
MOV register, register
MOV register, immediate
MOV memory, immediate
MOV register, memory
MOV memory, register
```
Please note that:

- Both the operands in MOV operation should be of same size
- The value of source operand remains unchanged

The MOV instruction causes ambiguity at times. For example, look at the statements:

```
MOV EBX, [MY TABLE] ; Effective Address of MY TABLE in EBX
MOV [EBX], 110 ; MY_TABLE[0] = 110
```
It is not clear whether you want to move a byte equivalent or word equivalent of the number 110. In such cases, it is wise to use a **type specifier**.

Following table shows some of the common type specifiers:

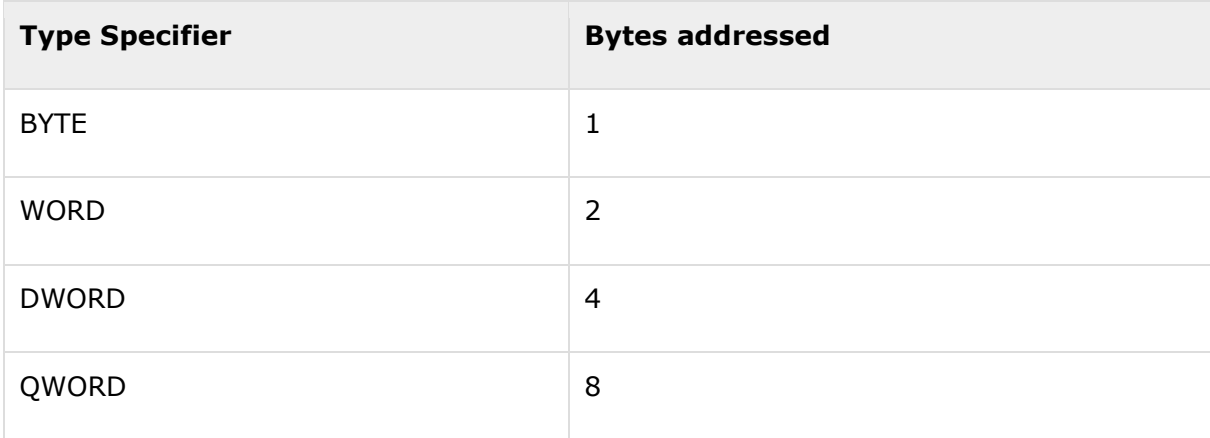

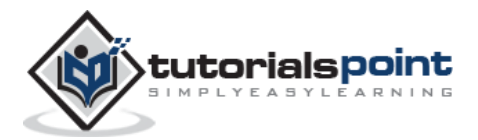

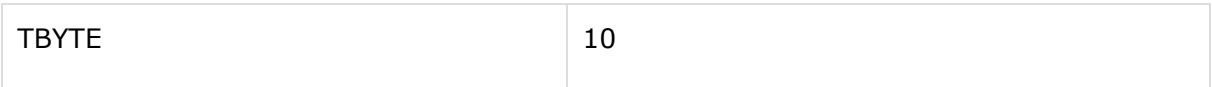

#### **Example**

The following program illustrates some of the concepts discussed above. It stores a name 'Zara Ali' in the data section of the memory, then changes its value to another name 'Nuha Ali' programmatically and displays both the names.

```
section .text
    global _start ;must be declared for linker (ld)
_start: ;tell linker entry point
;writing the name 'Zara Ali'
    mov edx,9 ; message length
    mov ecx, name ;message to write
    mov ebx,1 ;file descriptor (stdout)
    mov eax, 4 ; system call number (sys write)
    int 0x80 ;call kernel
    mov [name], dword 'Nuha' ; Changed the name to Nuha Ali
;writing the name 'Nuha Ali'
    mov edx,8 ;message length
    mov ecx,name ;message to write
    mov ebx,1 ;file descriptor (stdout)
    mov eax, 4 ; system call number (sys write)
    int 0x80 ;call kernel
    mov eax,1 ; ; ; ; ; ; ; call number (sys_exit)
    int 0x80 ;call kernel
section .data
name db 'Zara Ali '
```
When the above code is compiled and executed, it produces the following result:

Zara Ali Nuha Ali

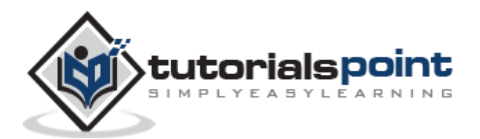

### <span id="page-31-0"></span>Assembly Programming **8. Assembly ─ Variables**

NASM provides various **define directives** for reserving storage space for variables. The define assembler directive is used for allocation of storage space. It can be used to reserve as well as initialize one or more bytes.

### <span id="page-31-1"></span>**Allocating Storage Space for Initialized Data**

The syntax for storage allocation statement for initialized data is:

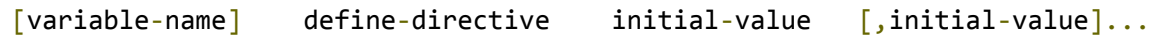

Where, *variable-name* is the identifier for each storage space. The assembler associates an offset value for each variable name defined in the data segment.

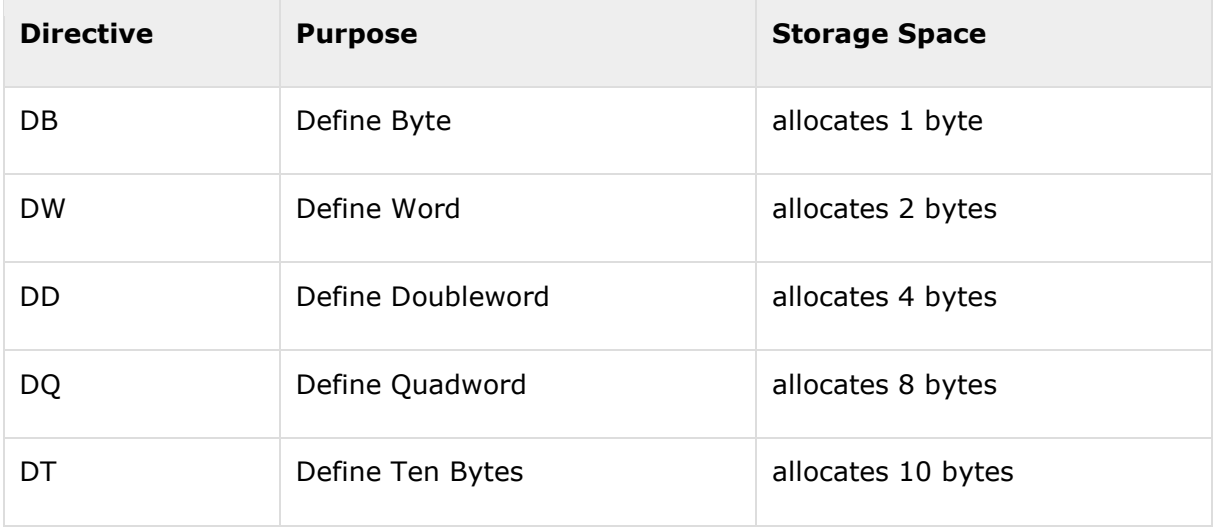

There are five basic forms of the define directive:

Following are some examples of using define directives:

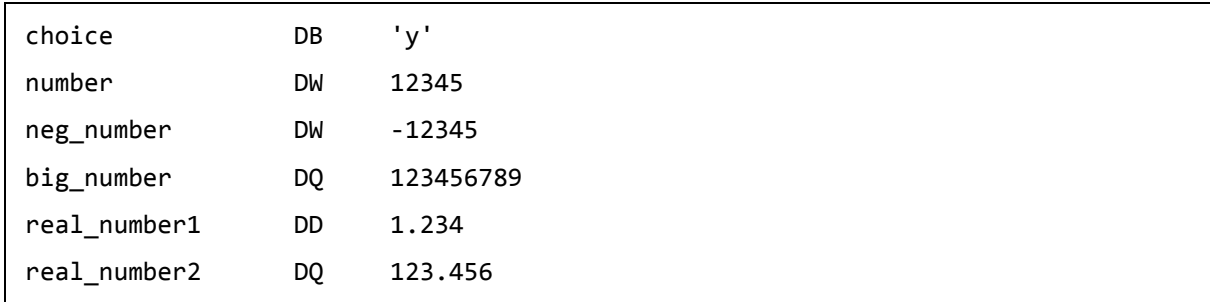

Please note that:

- Each byte of character is stored as its ASCII value in hexadecimal.
- Each decimal value is automatically converted to its 16-bit binary equivalent and stored as a hexadecimal number.

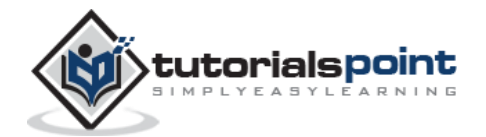

- Processor uses the little-endian byte ordering.
- Negative numbers are converted to its 2's complement representation.
- Short and long floating-point numbers are represented using 32 or 64 bits, respectively.

The following program shows the use of define directive:

```
section .text
    global _start ;must be declared for linker (gcc)
start: ; tell linker entry point
    mov edx,1 ;message length
    mov ecx,choice ;message to write
    mov ebx,1 ; file descriptor (stdout)
    mov eax, 4 ; system call number (sys_write)
    int 0x80 ;call kernel
    mov eax,1 ;system call number (sys_exit)
    int 0x80 ;call kernel
section .data
choice DB 'y'
```
When the above code is compiled and executed, it produces the following result:

y

### <span id="page-32-0"></span>**Allocating Storage Space for Uninitialized Data**

The reserve directives are used for reserving space for uninitialized data. The reserve directives take a single operand that specifies the number of units of space to be reserved. Each define directive has a related reserve directive.

There are five basic forms of the reserve directive:

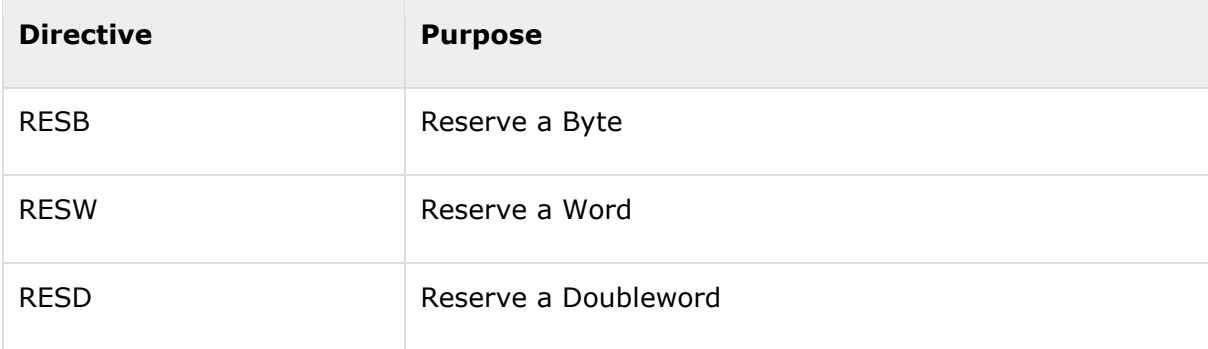

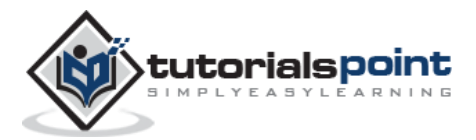

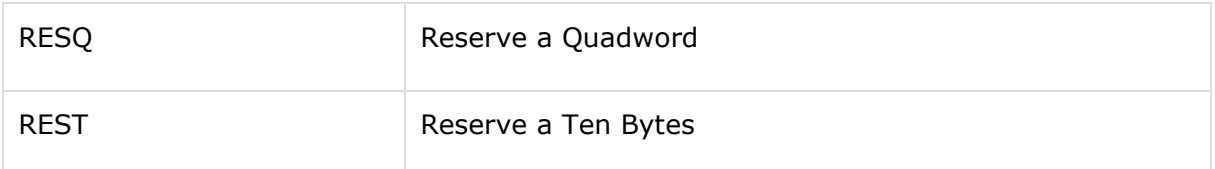

### <span id="page-33-0"></span>**Multiple Definitions**

You can have multiple data definition statements in a program. For example:

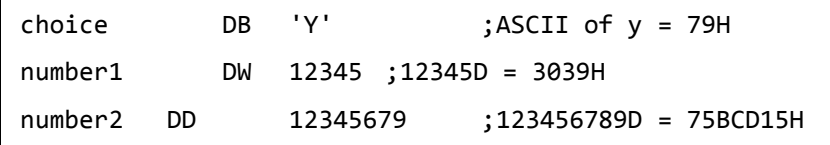

The assembler allocates contiguous memory for multiple variable definitions.

### <span id="page-33-1"></span>**Multiple Initializations**

The TIMES directive allows multiple initializations to the same value. For example, an array named marks of size 9 can be defined and initialized to zero using the following statement:

marks TIMES 9 DW 0

The TIMES directive is useful in defining arrays and tables. The following program displays 9 asterisks on the screen:

```
section .text
   global start ; must be declared for linker (ld)
_start: ;tell linker entry point
    mov edx,9 ;message length
    mov ecx, stars ;message to write
    mov ebx,1 ;file descriptor (stdout)
    mov eax, 4 ; system call number (sys_write)
    int 0x80 ;call kernel
    mov eax,1 ; system call number (sys exit)
    int 0x80 ;call kernel
section .data
stars times 9 db '*'
```
When the above code is compiled and executed, it produces the following result:

\*\*\*\*\*\*\*\*\*

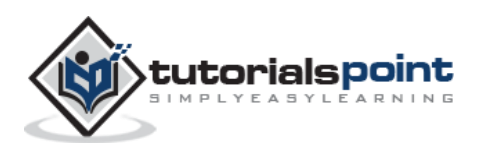

### <span id="page-34-0"></span>Assembly Programming **9. Assembly ─ Constants**

There are several directives provided by NASM that define constants. We have already used the EQU directive in previous chapters. We will particularly discuss three directives:

- EQU
- %assign
- %define

### <span id="page-34-1"></span>**The EQU Directive**

The **EQU** directive is used for defining constants. The syntax of the EQU directive is as follows:

CONSTANT\_NAME EQU expression

For example,

TOTAL\_STUDENTS equ 50

You can then use this constant value in your code, like:

```
mov ecx, TOTAL_STUDENTS 
cmp eax, TOTAL STUDENTS
```
The operand of an EQU statement can be an expression:

```
LENGTH equ 20
WIDTH equ 10
AREA equ length * width
```
Above code segment would define AREA as 200.

#### **Example**

The following example illustrates the use of the EQU directive:

```
SYS EXIT equ 1
SYS_WRITE equ 4
STDIN equ 0
STDOUT equ 1
section .text
  global start ; must be declared for using gcc
_start: ;tell linker entry point
    mov eax, SYS_WRITE
```
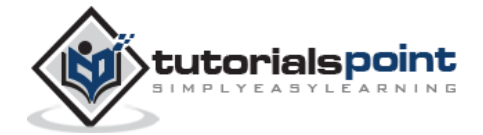

```
 mov ebx, STDOUT 
      mov ecx, msg1 
      mov edx, len1 
      int 0x80 
     mov eax, SYS_WRITE 
      mov ebx, STDOUT 
      mov ecx, msg2 
      mov edx, len2 
      int 0x80
     mov eax, SYS_WRITE 
      mov ebx, STDOUT 
      mov ecx, msg3 
      mov edx, len3 
      int 0x80
         mov eax,SYS_EXIT ;system call number (sys_exit)
        int 0x80 ;call kernel
section .data
msg1 db 'Hello, programmers!',0xA,0xD
len1 equ $ - ms1msg2 db 'Welcome to the world of,', 0xA,0xD
len2 equ $ - msg2 
msg3 db 'Linux assembly programming! '
len3 equ $- msg3
```
When the above code is compiled and executed, it produces the following result:

Hello, programmers! Welcome to the world of, Linux assembly programming!

### <span id="page-35-0"></span>**The %assign Directive**

The **%assign** directive can be used to define numeric constants like the EQU directive. This directive allows redefinition. For example, you may define the constant TOTAL as:

%assign TOTAL 10

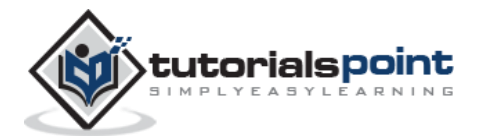
Later in the code, you can redefine it as:

%assign TOTAL 20

This directive is case-sensitive.

# **The %define Directive**

The **%define** directive allows defining both numeric and string constants. This directive is similar to the #define in C. For example, you may define the constant PTR as:

%define PTR [EBP+4]

The above code replaces *PTR* by [EBP+4].

This directive also allows redefinition and it is case-sensitive.

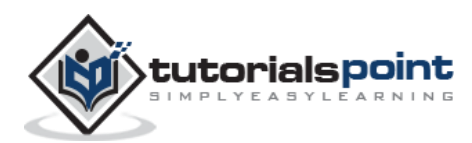

# **The INC Instruction**

The INC instruction is used for incrementing an operand by one. It works on a single operand that can be either in a register or in memory.

### **Syntax**

The INC instruction has the following syntax:

```
INC destination
```
The operand *destination* could be an 8-bit, 16-bit or 32-bit operand.

#### **Example**

INC EBX ; Increments 32-bit register INC DL ; Increments 8-bit register INC [count] ; Increments the count variable

# **The DEC Instruction**

The DEC instruction is used for decrementing an operand by one. It works on a single operand that can be either in a register or in memory.

#### **Syntax**

The DEC instruction has the following syntax:

```
DEC destination
```
The operand *destination* could be an 8-bit, 16-bit or 32-bit operand.

#### **Example**

```
segment .data
     count dw 0
     value db 15
segment .text
     inc [count]
     dec [value]
     mov ebx, count
     inc word [ebx]
     mov esi, value
```
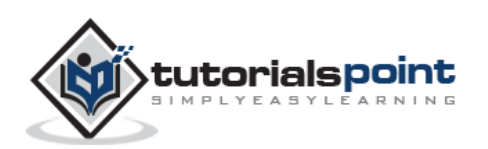

dec byte [esi]

# **The ADD and SUB Instructions**

The ADD and SUB instructions are used for performing simple addition/subtraction of binary data in byte, word and doubleword size, i.e., for adding or subtracting 8-bit, 16 bit or 32-bit operands, respectively.

#### **Syntax**

The ADD and SUB instructions have the following syntax:

```
ADD/SUB destination, source
```
The ADD/SUB instruction can take place between:

- Register to register
- Memory to register
- Register to memory
- Register to constant data
- Memory to constant data

However, like other instructions, memory-to-memory operations are not possible using ADD/SUB instructions. An ADD or SUB operation sets or clears the overflow and carry flags.

#### **Example**

The following example will ask two digits from the user, store the digits in the EAX and EBX register, respectively, add the values, store the result in a memory location '*res*' and finally display the result.

```
SYS_EXIT equ 1
SYS READ equ 3
SYS_WRITE equ 4
STDIN equ 0
STDOUT equ 1
segment .data 
     msg1 db "Enter a digit ", 0xA,0xD
     len1 equ $- msg1 
     msg2 db "Please enter a second digit", 0xA,0xD
     len2 equ $- msg2
```
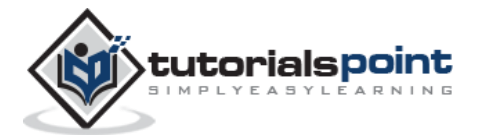

```
 msg3 db "The sum is: "
     len3 equ $- msg3
segment .bss
     num1 resb 2
     num2 resb 2
     res resb 1 
section .text
    global _start ; must be declared for using gcc
_start: ;tell linker entry point
     mov eax, SYS_WRITE 
     mov ebx, STDOUT 
     mov ecx, msg1 
     mov edx, len1 
     int 0x80 
     mov eax, SYS_READ 
     mov ebx, STDIN 
     mov ecx, num1 
     mov edx, 2
     int 0x80 
     mov eax, SYS_WRITE 
     mov ebx, STDOUT 
     mov ecx, msg2 
     mov edx, len2 
     int 0x80
     mov eax, SYS_READ 
     mov ebx, STDIN 
     mov ecx, num2 
     mov edx, 2
     int 0x80 
     mov eax, SYS_WRITE
```
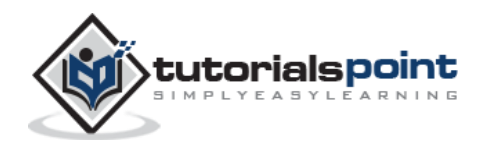

```
 mov ebx, STDOUT 
     mov ecx, msg3 
     mov edx, len3 
     int 0x80
     ; moving the first number to eax register and second number to ebx
     ; and subtracting ascii '0' to convert it into a decimal number
     mov eax, [number1]
     sub eax, '0'
     mov ebx, [number2]
     sub ebx, '0'
     ; add eax and ebx
     add eax, ebx
     ; add '0' to to convert the sum from decimal to ASCII
     add eax, '0'
     ; storing the sum in memory location res
     mov [res], eax
     ; print the sum 
     mov eax, SYS_WRITE 
     mov ebx, STDOUT
     mov ecx, res 
     mov edx, 1 
     int 0x80
exit: 
     mov eax, SYS_EXIT 
     xor ebx, ebx 
     int 0x80
```

```
Enter a digit:
3
Please enter a second digit:
4
The sum is:
```
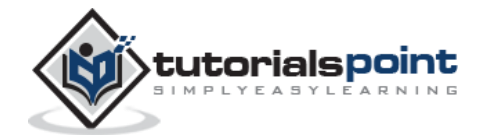

7

### **The program with hardcoded variables:**

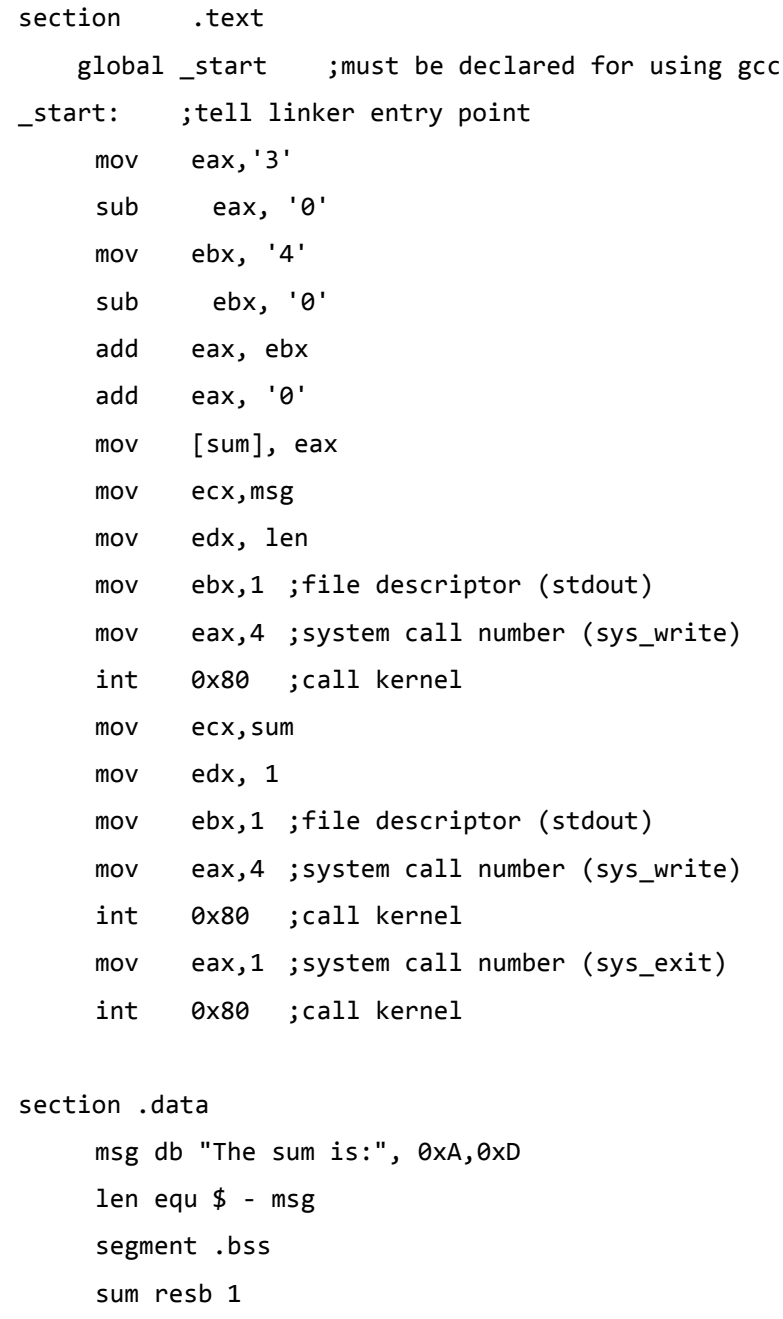

When the above code is compiled and executed, it produces the following result:

The sum is: 7

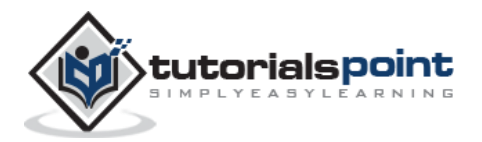

# **The MUL/IMUL Instruction**

There are two instructions for multiplying binary data. The MUL (Multiply) instruction handles unsigned data and the IMUL (Integer Multiply) handles signed data. Both instructions affect the Carry and Overflow flag.

### **Syntax**

The syntax for the MUL/IMUL instructions is as follows:

```
MUL/IMUL multiplier
```
Multiplicand in both cases will be in an accumulator, depending upon the size of the multiplicand and the multiplier and the generated product is also stored in two registers depending upon the size of the operands. Following section explains MUL instructions with three different cases:

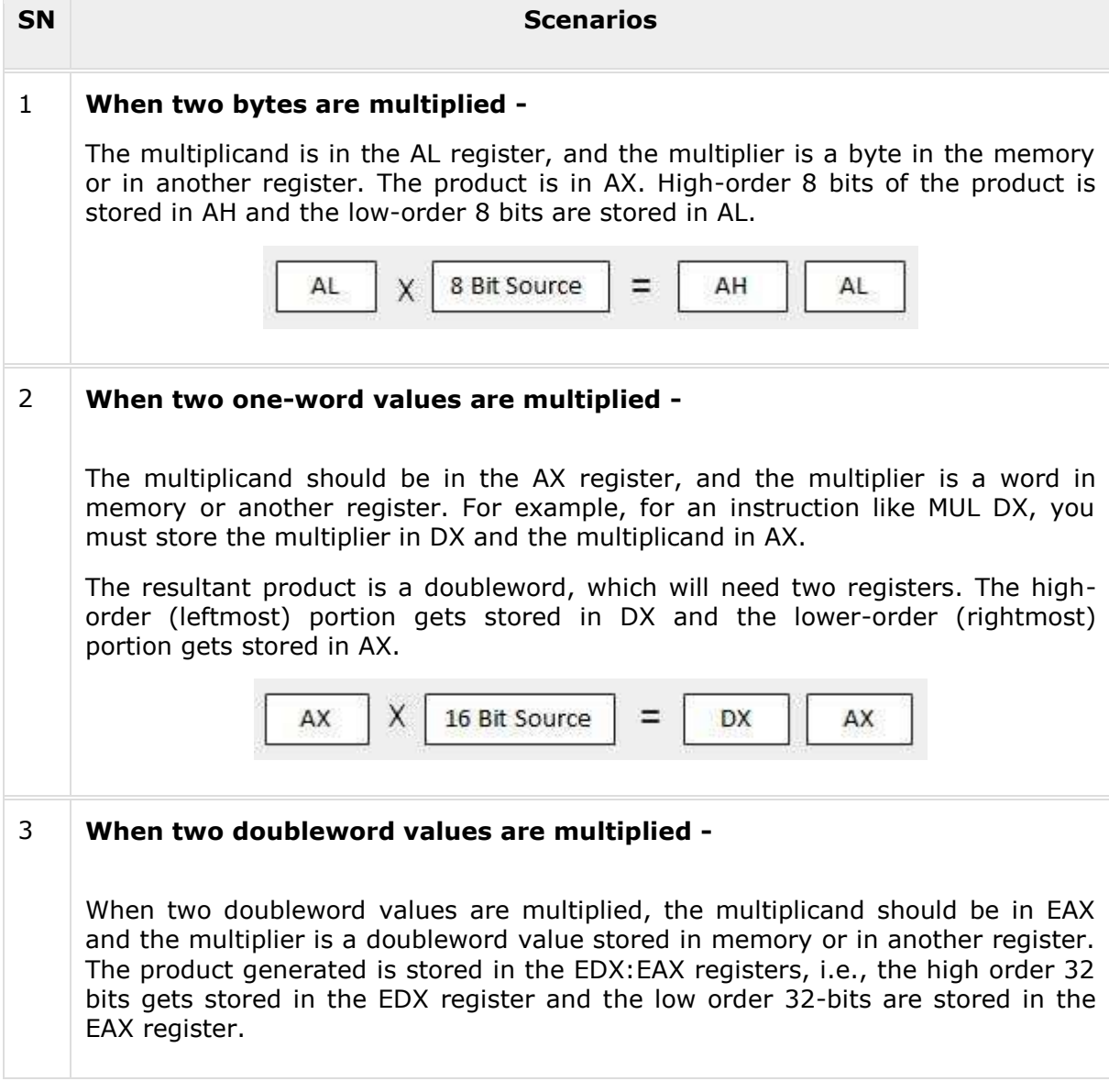

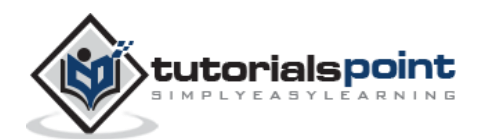

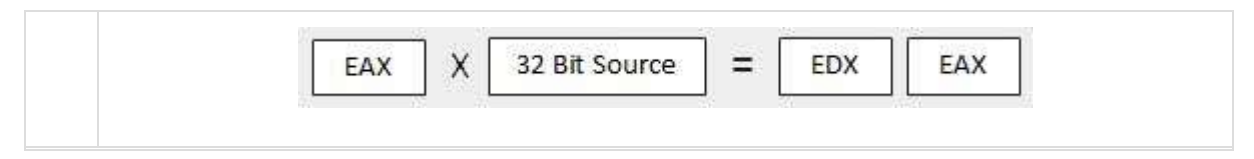

### **Example**

```
MOV AL, 10
MOV DL, 25
MUL DL
...
MOV DL, 0FFH ; DL= -1
MOV AL, 0BEH ; AL = -66
IMUL DL
```
### **Example**

The following example multiplies 3 with 2, and displays the result:

```
section .text
    global _start ;must be declared for using gcc
_start: ;tell linker entry point
    mov al,'3'
    sub al, '0'
    mov bl, '2'
    sub bl, '0'
    mul bl
    add al, '0'
    mov [res], al
    mov ecx,msg
    mov edx, len
    mov ebx,1 ;file descriptor (stdout)
    mov eax, 4 ; system call number (sys write)
    int 0x80 ;call kernel
    mov ecx,res
    mov edx, 1
    mov ebx,1 ;file descriptor (stdout)
    mov eax,4 ;system call number (sys_write)
    int 0x80 ;call kernel
    mov eax,1 ;system call number (sys_exit)
```
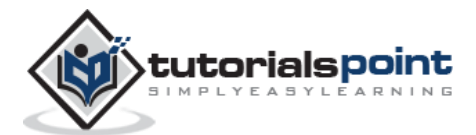

```
int 0x80 ;call kernel
section .data
msg db "The result is:", 0xA,0xD
len equ $- msg 
segment .bss
res resb 1
```
The result is: 6

# **The DIV/IDIV Instructions**

The division operation generates two elements - a **quotient** and a **remainder**. In case of multiplication, overflow does not occur because double-length registers are used to keep the product. However, in case of division, overflow may occur. The processor generates an interrupt if overflow occurs.

The DIV (Divide) instruction is used for unsigned data and the IDIV (Integer Divide) is used for signed data.

### **Syntax**

The format for the DIV/IDIV instruction:

DIV/IDIV divisor

The dividend is in an accumulator. Both the instructions can work with 8-bit, 16-bit or 32-bit operands. The operation affects all six status flags. Following section explains three cases of division with different operand size:

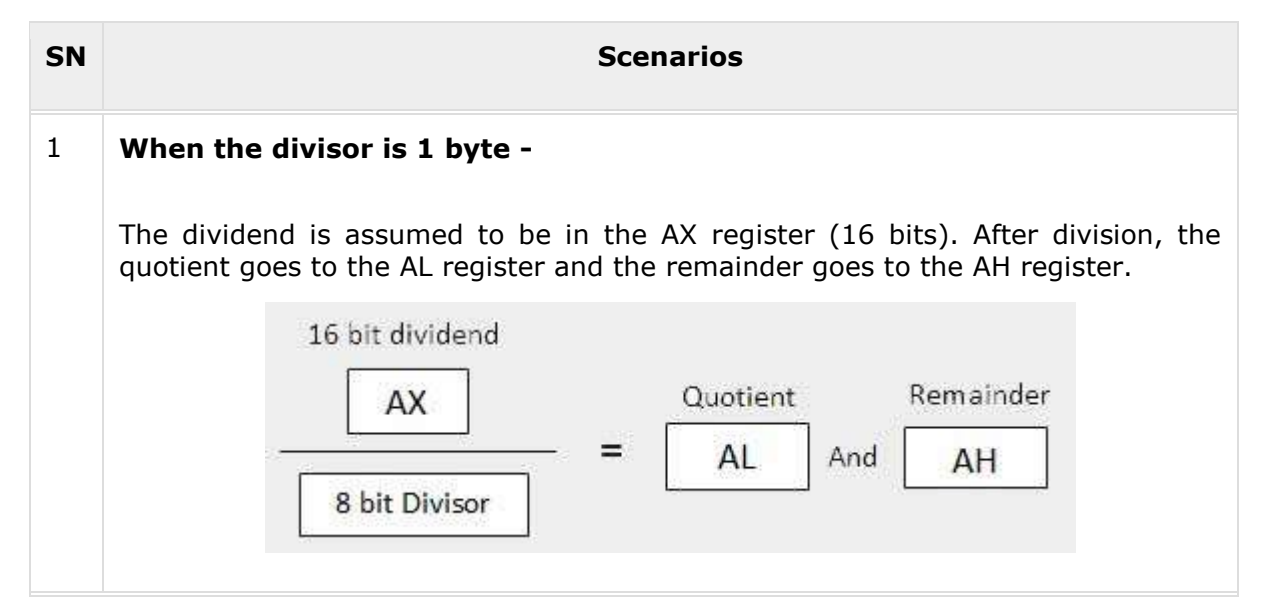

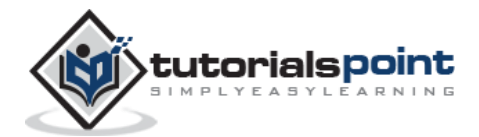

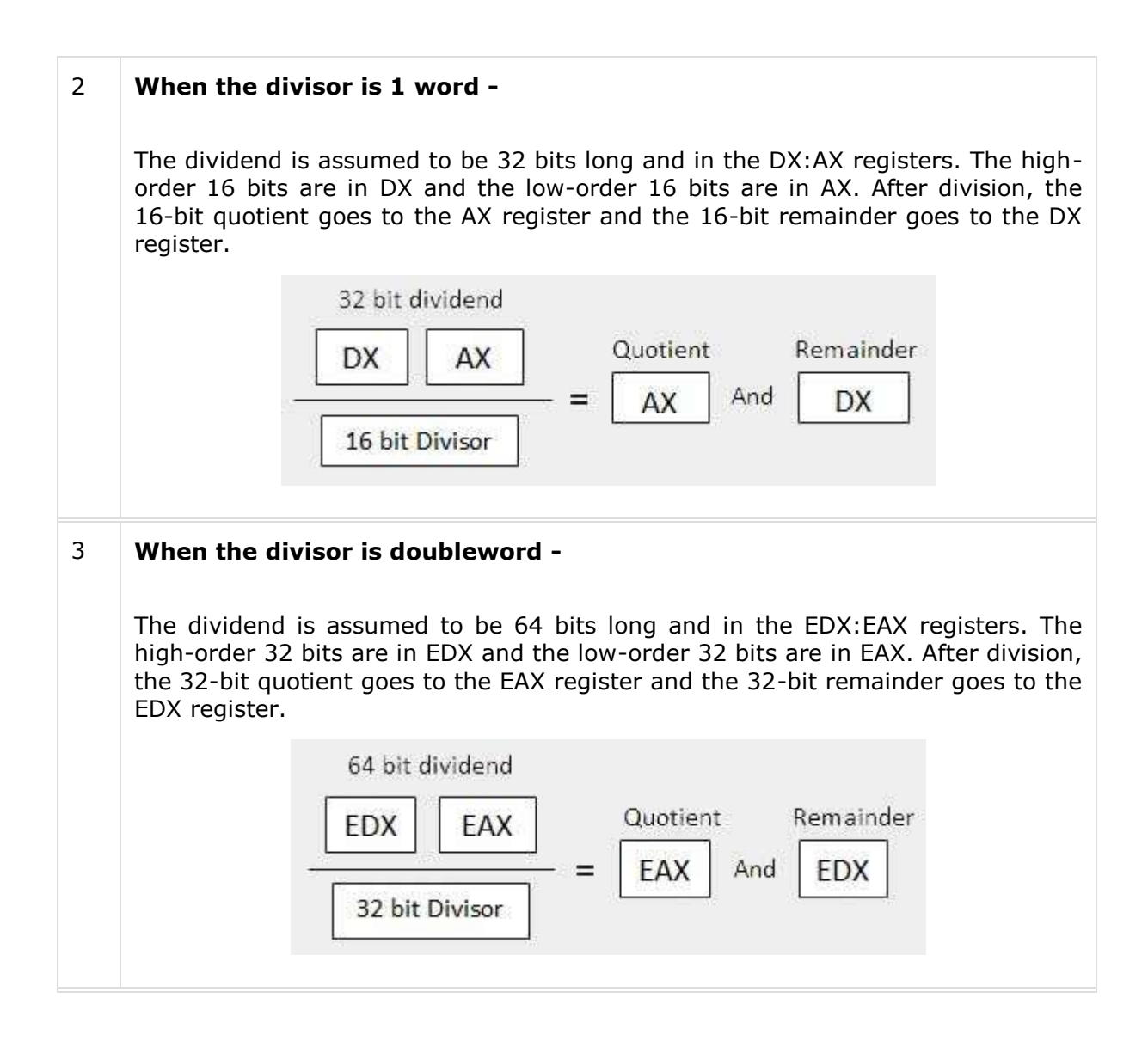

## **Example**

The following example divides 8 with 2. The **dividend 8** is stored in the **16-bit AX register** and the **divisor 2** is stored in the **8-bit BL register**.

```
section .text
    global _start ;must be declared for using gcc
_start: ;tell linker entry point
    mov ax,'8'
    sub ax, '0'
    mov bl, '2'
    sub bl, '0'
    div bl
    add ax, '0'
    mov [res], ax
```
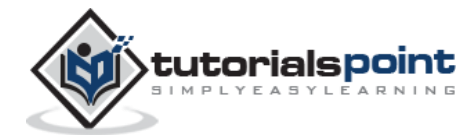

```
mov ecx,msg
    mov edx, len
    mov ebx,1 ;file descriptor (stdout)
    mov eax,4 ;system call number (sys_write)
    int 0x80 ;call kernel
    mov ecx,res
    mov edx, 1
    mov ebx,1 ;file descriptor (stdout)
    mov eax,4 ;system call number (sys_write)
    int 0x80 ;call kernel
    mov eax,1 ;system call number (sys_exit)
    int 0x80 ;call kernel
section .data
msg db "The result is:", 0xA,0xD
len equ $- msg 
segment .bss
res resb 1
```
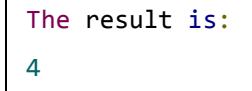

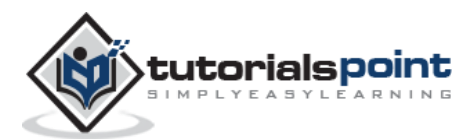

The processor instruction set provides the instructions AND, OR, XOR, TEST, and NOT Boolean logic, which tests, sets, and clears the bits according to the need of the program.

The format for these instructions:

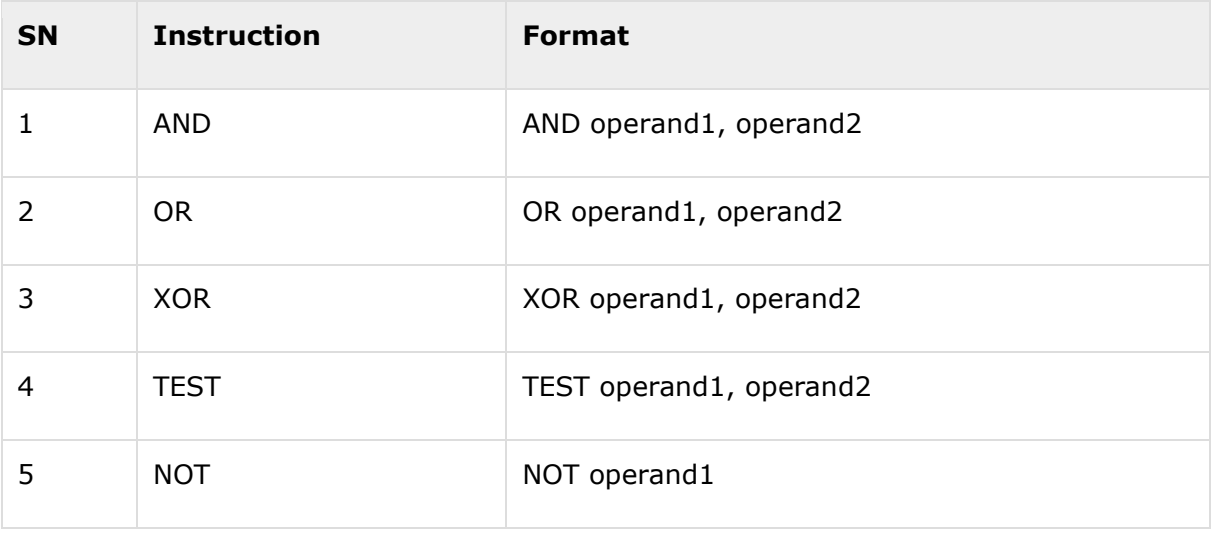

The first operand in all the cases could be either in register or in memory. The second operand could be either in register/memory or an immediate (constant) value. However, memory-to-memory operations are not possible. These instructions compare or match bits of the operands and set the CF, OF, PF, SF and ZF flags.

# **The AND Instruction**

The AND instruction is used for supporting logical expressions by performing bitwise AND operation. The bitwise AND operation returns 1, if the matching bits from both the operands are 1, otherwise it returns 0. For example:

 Operand1: 0101 Operand2: 0011 ---------------------------- After AND -> Operand1: 0001

The AND operation can be used for clearing one or more bits. For example, say the BL register contains 0011 1010. If you need to clear the high-order bits to zero, you AND it with 0FH.

```
AND BL, 0FH ; This sets BL to 0000 1010
```
Let's take up another example. If you want to check whether a given number is odd or even, a simple test would be to check the least significant bit of the number. If this is 1, the number is odd, else the number is even.

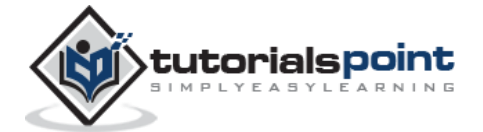

Assuming the number is in AL register, we can write:

AND AL, 01H ; ANDing with 0000 0001 JZ EVEN\_NUMBER

The following program illustrates this:

### **Example**

```
section .text
  global _start ; must be declared for using gcc
start: \qquad \qquad ;tell linker entry point
   mov ax, 8h ;getting 8 in the ax
   and ax, 1 ;and ax with 1
    jz evnn
    mov eax, 4 ;system call number (sys_write)
   mov ebx, 1 ;file descriptor (stdout)
    mov ecx, odd_msg ;message to write
    mov edx, len2 ;length of message
   int 0x80 ;call kernel
    jmp outprog
evnn: 
    mov ah, 09h
   mov eax, 4 ; system call number (sys write)
   mov ebx, 1 ;file descriptor (stdout)
   mov ecx, even_msg ;message to write
   mov edx, len1 ; length of message
   int 0x80 ;call kernel
outprog:
   mov eax,1 ; ; ; ; ; ; ; ; ; call number (sys_exit)
   int 0x80 ;call kernel
section .data
even_msg db 'Even Number!' ;message showing even number
len1 equ $ - even_msg 
odd_msg db 'Odd Number!' ;message showing odd number
len2 equ $ - odd_msg
```
When the above code is compiled and executed, it produces the following result:

Even Number!

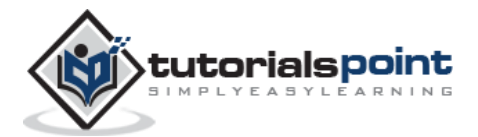

Change the value in the ax register with an odd digit, like:

mov ax, 9h  $\qquad \qquad ;$  getting 9 in the ax

The program would display:

Odd Number!

Similarly, to clear the entire register, you can AND it with 00H.

# **The OR Instruction**

The OR instruction is used for supporting logical expression by performing bitwise OR operation. The bitwise OR operator returns 1, if the matching bits from either or both operands are one. It returns 0, if both the bits are zero.

For example,

 Operand1: 0101 Operand2: 0011 ---------------------------- After OR -> Operand1: 0111

The OR operation can be used for setting one or more bits. For example, let us assume the AL register contains 0011 1010, you need to set the four low-order bits, you can OR it with a value 0000 1111, i.e., FH.

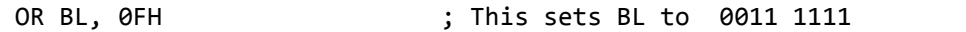

#### **Example**

The following example demonstrates the OR instruction. Let us store the value 5 and 3 in the AL and the BL registers, respectively, then the instruction,

OR AL, BL

should store 7 in the AL register:

```
section .text
   global _start ; must be declared for using gcc
start: \qquad \qquad ;tell linker entry point
   mov al, 5 ;getting 5 in the al
   mov bl, 3 ;getting 3 in the bl
    or al, bl ;or al and bl registers, result should be 7
   add al, byte '0' ; converting decimal to ascii
    mov [result], al
    mov eax, 4
    mov ebx, 1
```
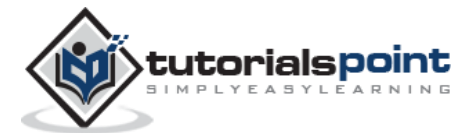

```
 mov ecx, result
    mov edx, 1
    int 0x80
outprog:
   mov eax,1 ; ; ; ; ; ; ; ; call number (sys_exit)
   int 0x80 ;call kernel
section .bss
result resb 1
```
7

# **The XOR Instruction**

The XOR instruction implements the bitwise XOR operation. The XOR operation sets the resultant bit to 1, if and only if the bits from the operands are different. If the bits from the operands are same (both 0 or both 1), the resultant bit is cleared to 0.

For example,

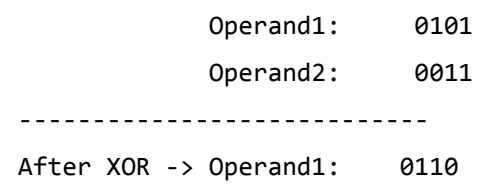

XORing an operand with itself changes the operand to 0. This is used to clear a register.

XOR EAX, EAX

## **The TEST Instruction**

The TEST instruction works same as the AND operation, but unlike AND instruction, it does not change the first operand. So, if we need to check whether a number in a register is even or odd, we can also do this using the TEST instruction without changing the original number.

TEST AL, 01H JZ EVEN\_NUMBER

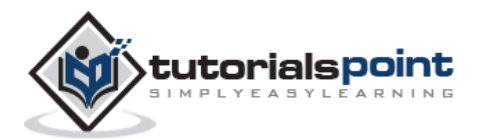

# **The NOT Instruction**

The NOT instruction implements the bitwise NOT operation. NOT operation reverses the bits in an operand. The operand could be either in a register or in the memory.

For example,

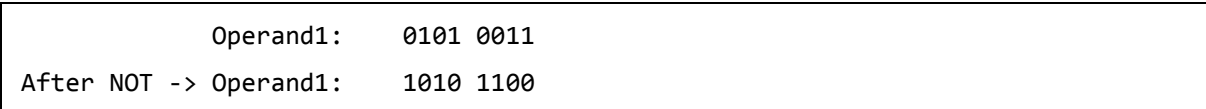

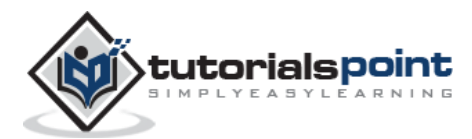

Conditional execution in assembly language is accomplished by several looping and branching instructions. These instructions can change the flow of control in a program. Conditional execution is observed in two scenarios:

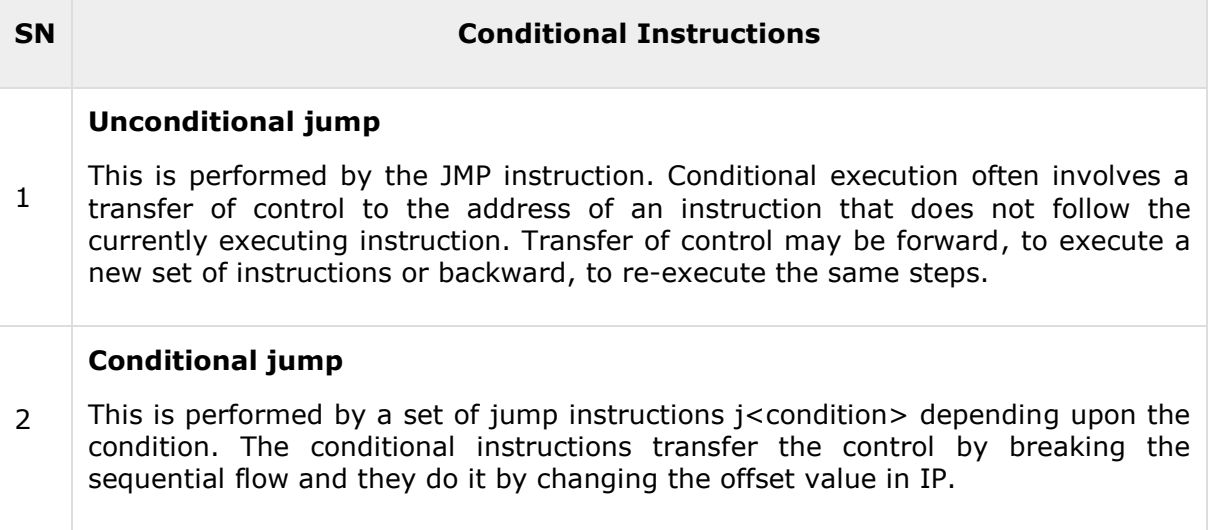

Let us discuss the CMP instruction before discussing the conditional instructions.

# **CMP Instruction**

The CMP instruction compares two operands. It is generally used in conditional execution. This instruction basically subtracts one operand from the other for comparing whether the operands are equal or not. It does not disturb the destination or source operands. It is used along with the conditional jump instruction for decision making.

## **Syntax**

CMP destination, source

CMP compares two numeric data fields. The destination operand could be either in register or in memory. The source operand could be a constant (immediate) data, register or memory.

#### **Example**

```
CMP DX, 00 ; Compare the DX value with zero
JE L7 ; If yes, then jump to label L7
.
.
L7: ...
```
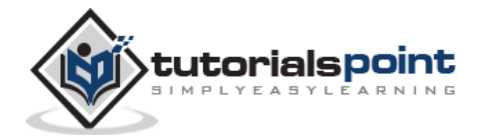

CMP is often used for comparing whether a counter value has reached the number of times a loop needs to be run. Consider the following typical condition:

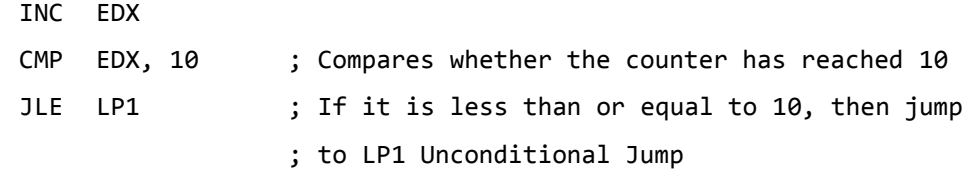

As mentioned earlier, this is performed by the JMP instruction. Conditional execution often involves a transfer of control to the address of an instruction that does not follow the currently executing instruction. Transfer of control may be forward, to execute a new set of instructions or backward, to re-execute the same steps.

### **Syntax**

 $\Gamma$ 

The JMP instruction provides a label name where the flow of control is transferred immediately. The syntax of the JMP instruction is:

JMP label

#### **Example**

The following code snippet illustrates the JMP instruction:

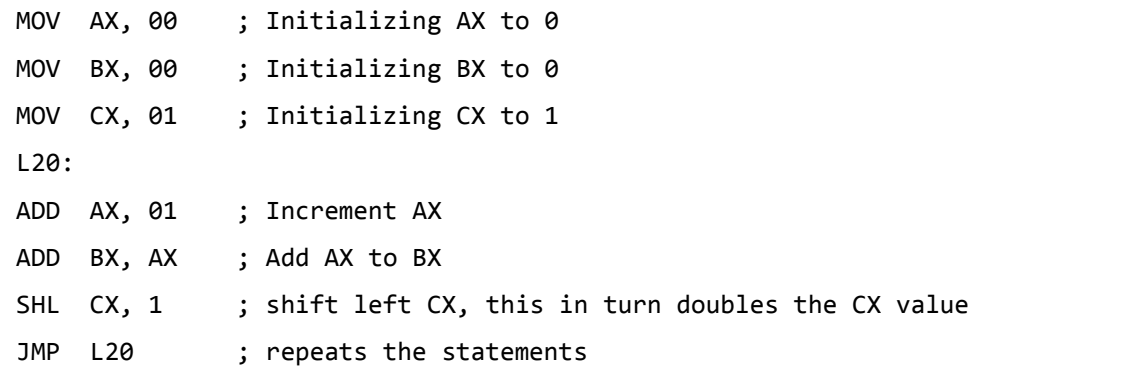

# **Conditional Jump**

If some specified condition is satisfied in conditional jump, the control flow is transferred to a target instruction. There are numerous conditional jump instructions depending upon the condition and data.

Following are the conditional jump instructions used on signed data used for arithmetic operations:

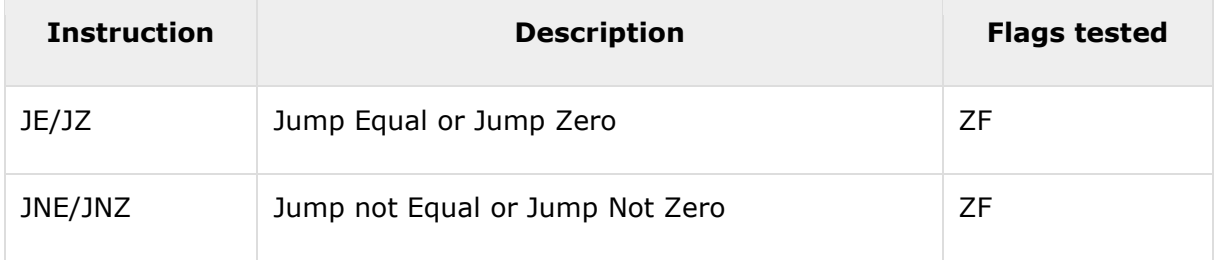

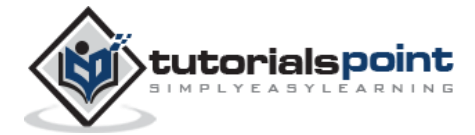

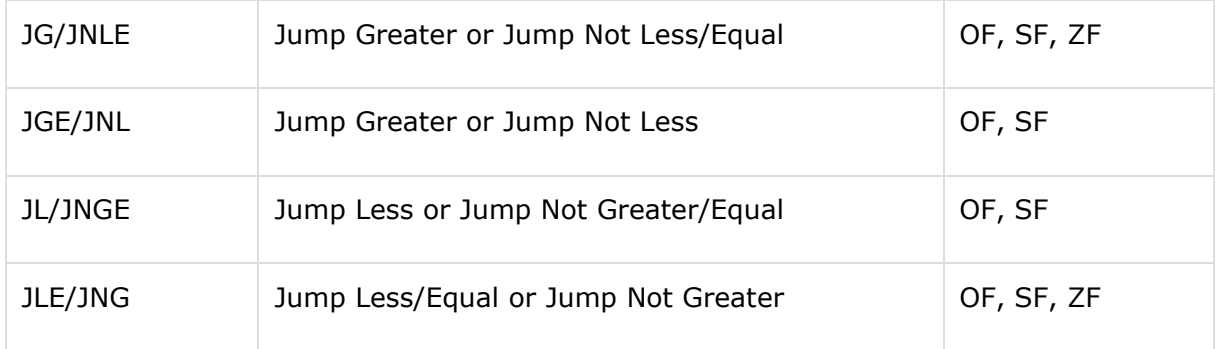

Following are the conditional jump instructions used on unsigned data used for logical operations:

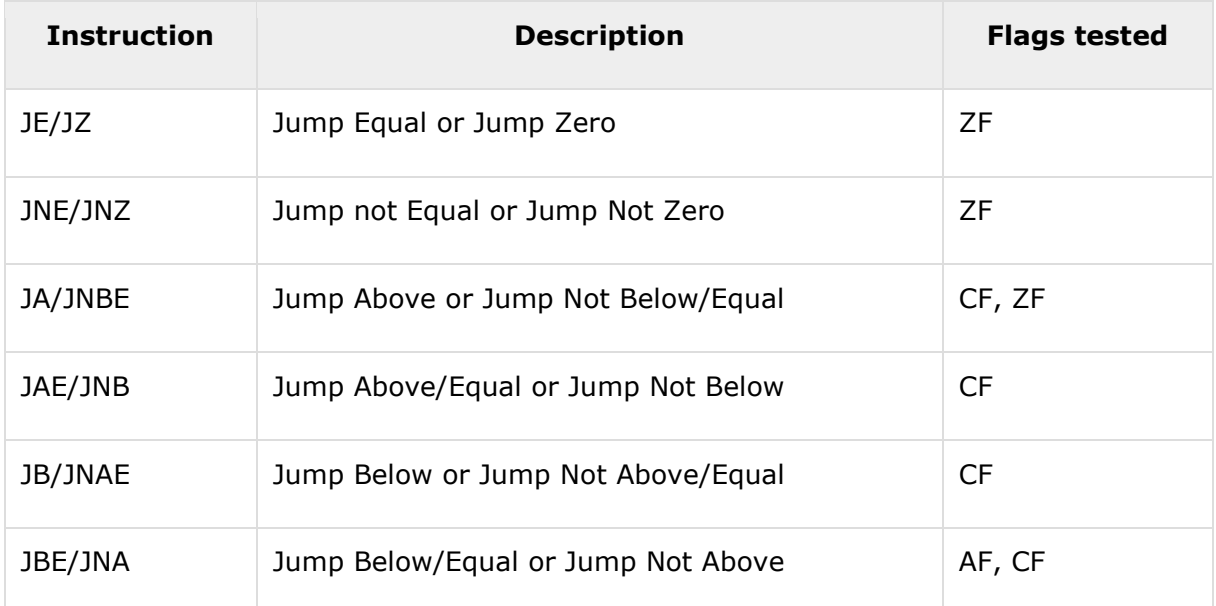

The following conditional jump instructions have special uses and check the value of flags:

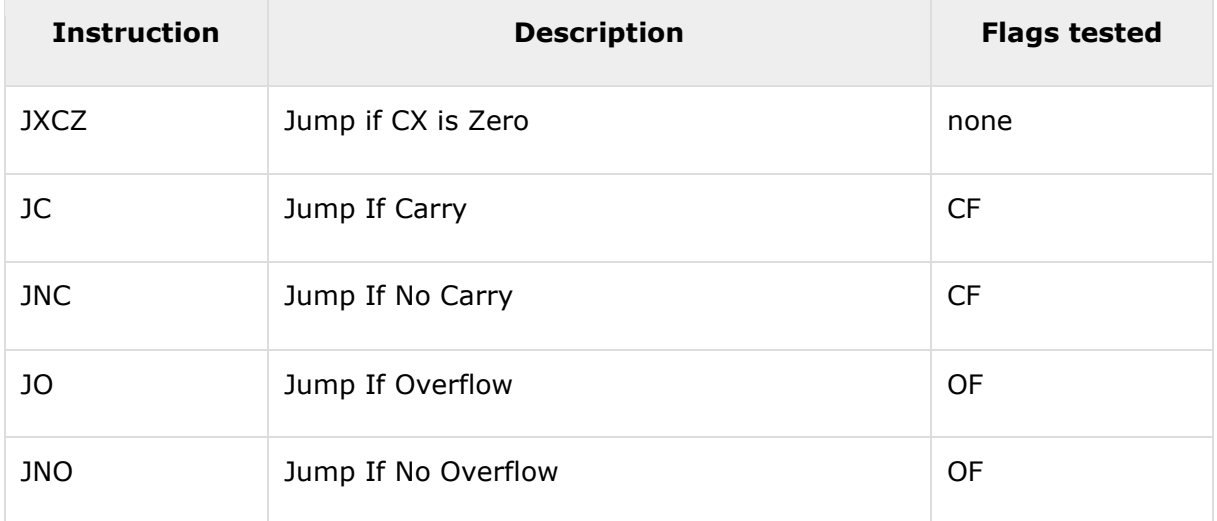

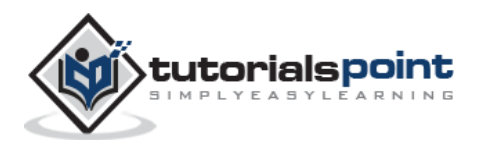

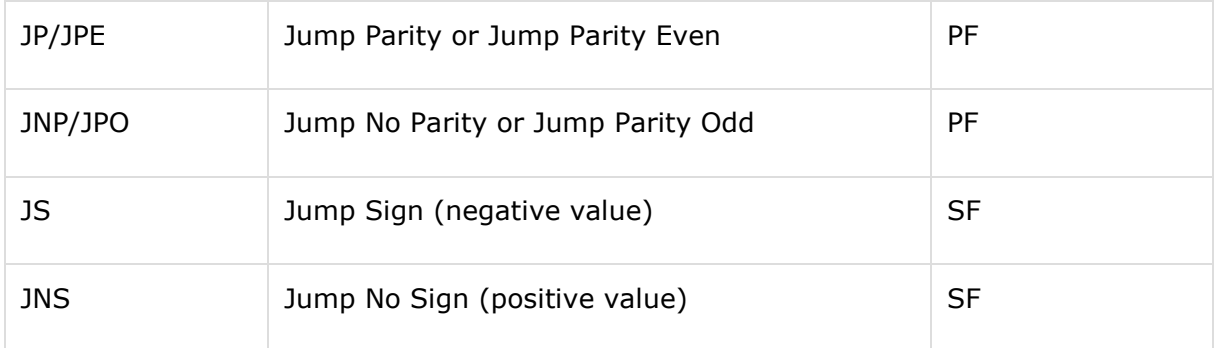

The syntax for the J<condition> set of instructions:

### **Example**

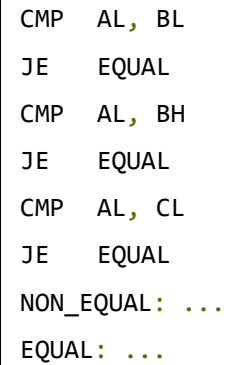

## **Example**

The following program displays the largest of three variables. The variables are doubledigit variables. The three variables num1, num2 and num3 have values 47, 72 and 31, respectively:

```
section .text
   global _start ;must be declared for using gcc
_start: ;tell linker entry point
    mov ecx, [num1]
           cmp ecx, [num2]
           jg check_third_num
           mov ecx, [num3]
   check_third_num:
           cmp ecx, [num3]
           jg _exit
           mov ecx, [num3]
   _exit:
```
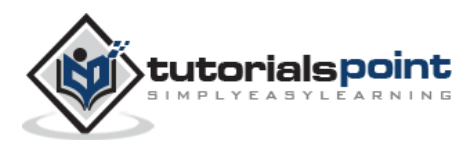

```
 mov [largest], ecx
        mov ecx,msg
        mov edx, len
        mov ebx,1 ;file descriptor (stdout)
       mov eax, 4 ; system call number (sys_write)
        int 0x80 ;call kernel
        mov ecx,largest
        mov edx, 2
       mov ebx,1 ; file descriptor (stdout)
        mov eax,4 ;system call number (sys_write)
        int 0x80 ;call kernel
        mov eax, 1
        int 80h
section .data
    msg db "The largest digit is: ", 0xA,0xD
    len equ $- msg 
    num1 dd '47'
    num2 dd '22'
    num3 dd '31'
segment .bss
   largest resb 2
```

```
The largest digit is:
47
```
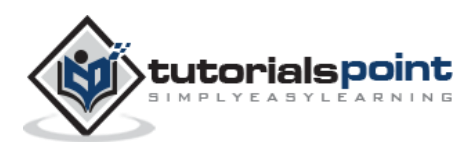

# Assembly Programming **13. Assembly ─ Loops**

The JMP instruction can be used for implementing loops. For example, the following code snippet can be used for executing the loop-body 10 times.

```
MOV CL, 10
L1:<LOOP-BODY>
DEC CL
JNZ L1
```
The processor instruction set, however, includes a group of loop instructions for implementing iteration. The basic LOOP instruction has the following syntax:

LOOP label

Where, *label* is the target label that identifies the target instruction as in the jump instructions. The LOOP instruction assumes that the **ECX register contains the loop count**. When the loop instruction is executed, the ECX register is decremented and the control jumps to the target label, until the ECX register value, i.e., the counter reaches the value zero.

The above code snippet could be written as:

```
mov ECX,10
l1:
<loop body>
loop l1
```
### **Example**

The following program prints the number 1 to 9 on the screen:

```
section .text
    global _start ;must be declared for using gcc
_start: \qquad \qquad ;tell linker entry point
    mov ecx,10
    mov eax, '1'
11:mov [num], eax
     mov eax, 4
    mov ebx, 1
```
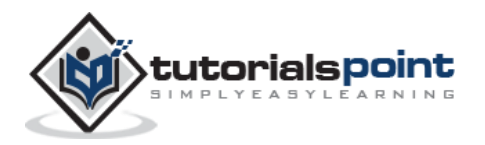

```
push ecx
    mov ecx, num 
     mov edx, 1 
     int 0x80
    mov eax, [num]
    sub eax, '0'
    inc eax
    add eax, '0'
    pop ecx
    loop l1
    mov eax,1 ; system call number (sys_exit)
    int 0x80 ;call kernel
section .bss
num resb 1
```
123456789:

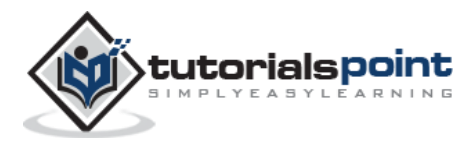

Numerical data is generally represented in binary system. Arithmetic instructions operate on binary data. When numbers are displayed on screen or entered from keyboard, they are in ASCII form.

So far, we have converted this input data in ASCII form to binary for arithmetic calculations and converted the result back to binary. The following code shows this:

```
section .text
   global _start ;must be declared for using gcc
_start: ; tell linker entry point
    mov eax,'3'
    sub eax, '0'
    mov ebx, '4'
    sub ebx, '0'
    add eax, ebx
    add eax, '0'
    mov [sum], eax
    mov ecx,msg
    mov edx, len
    mov ebx,1 ;file descriptor (stdout)
    mov eax,4 ;system call number (sys_write)
    int 0x80 ;call kernel
    mov ecx,sum
    mov edx, 1
    mov ebx,1 ;file descriptor (stdout)
    mov eax,4 ;system call number (sys_write)
    int 0x80 ;call kernel
    mov eax,1 ;system call number (sys_exit)
    int 0x80 ;call kernel
section .data
msg db "The sum is:", 0xA,0xD
len equ $ - msg 
segment .bss
sum resb 1
```
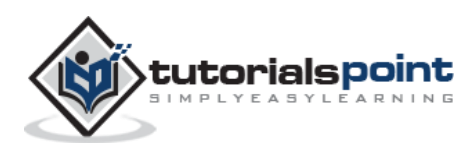

The sum is: 7

Such conversions, however, have an overhead, and assembly language programming allows processing numbers in a more efficient way, in the binary form. Decimal numbers can be represented in two forms:

- ASCII form
- BCD or Binary Coded Decimal form

# **ASCII Representation**

In ASCII representation, decimal numbers are stored as string of ASCII characters. For example, the decimal value 1234 is stored as:

31 32 33 34H

Where, 31H is ASCII value for 1, 32H is ASCII value for 2, and so on. There are four instructions for processing numbers in ASCII representation:

- **AAA** ASCII Adjust After Addition
- **AAS** ASCII Adjust After Subtraction
- **AAM** ASCII Adjust After Multiplication
- **AAD** ASCII Adjust Before Division

These instructions do not take any operands and assume the required operand to be in the AL register.

The following example uses the AAS instruction to demonstrate the concept:

```
section .text
   global start ;must be declared for using gcc
_start: ;tell linker entry point
    sub ah, ah
    mov al, '9'
    sub al, '3'
    aas
    or al, 30h
    mov [res], ax
    mov edx, len ; message length
    mov ecx, msg ; message to write
    mov ebx,1 ;file descriptor (stdout)
    mov eax,4 ;system call number (sys_write)
```
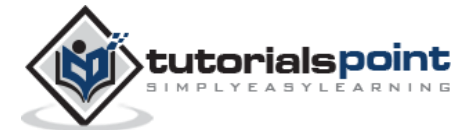

```
int 0x80 ;call kernel
    mov edx,1 ;message length
    mov ecx, res ; message to write
    mov ebx,1 ;file descriptor (stdout)
    mov eax,4 ;system call number (sys_write)
    int 0x80 ;call kernel
    mov eax,1 ;system call number (sys_exit)
    int 0x80 ;call kernel
section .data
msg db 'The Result is:',0xa
len equ $ - msgsection .bss
res resb 1
```
The Result is: 6

# **BCD Representation**

There are two types of BCD representation:

- Unpacked BCD representation
- Packed BCD representation

In unpacked BCD representation, each byte stores the binary equivalent of a decimal digit. For example, the number 1234 is stored as:

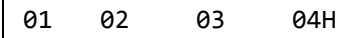

There are two instructions for processing these numbers:

- AAM ASCII Adjust After Multiplication
- AAD ASCII Adjust Before Division

The four ASCII adjust instructions, AAA, AAS, AAM, and AAD, can also be used with unpacked BCD representation. In packed BCD representation, each digit is stored using four bits. Two decimal digits are packed into a byte. For example, the number 1234 is stored as:

12 34H

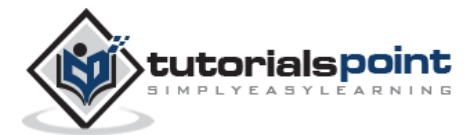

There are two instructions for processing these numbers:

- DAA Decimal Adjust After Addition
- DAS decimal Adjust After Subtraction

There is no support for multiplication and division in packed BCD representation.

#### **Example**

The following program adds up two 5-digit decimal numbers and displays the sum. It uses the above concepts:

```
section .text
   global _start ;must be declared for using gcc
start: ; ;tell linker entry point
    mov esi, 4 ;pointing to the rightmost digit
    mov ecx, 5 ;num of digits
    clc
add_loop: 
    mov al, [num1 + esi]
    adc al, [num2 + esi]
    aaa
    pushf
    or al, 30h
    popf
    mov [sum + esi], al
    dec esi
    loop add_loop
    mov edx, len ;message length
    mov ecx, msg ; message to write
    mov ebx,1 ;file descriptor (stdout)
    mov eax,4 ;system call number (sys_write)
    int 0x80 ;call kernel
    mov edx,5 ;message length
    mov ecx, sum ; message to write
    mov ebx,1 ;file descriptor (stdout)
    mov eax,4 ;system call number (sys_write)
    int 0x80 ;call kernel
```
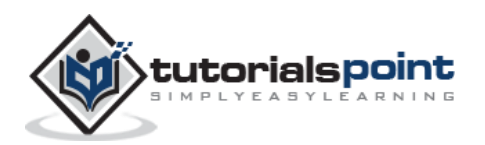

```
mov eax,1 ;system call number (sys_exit)
    int 0x80 ;call kernel
section .data
msg db 'The Sum is:',0xa
len equ $ - msg
num1 db '12345'
num2 db '23456'
sum db ' '
```
The Sum is: 35801

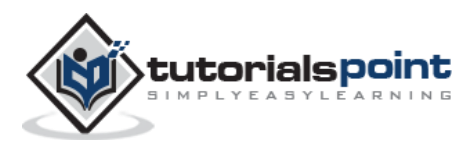

# Assembly Programming **15. Assembly ─Strings**

We have already used variable length strings in our previous examples. The variable length strings can have as many characters as required. Generally, we specify the length of the string by either of the two ways:

- Explicitly storing string length
- Using a sentinel character

We can store the string length explicitly by using the \$ location counter symbol that represents the current value of the location counter. In the following example:

msg db 'Hello, world!',0xa ;our dear string len equ \$ - msg ;length of our dear string

\$ points to the byte after the last character of the string variable *msg*. Therefore, *\$-msg* gives the length of the string. We can also write

msg db 'Hello, world!',0xa ;our dear string len equ 13 **inclus**; length of our dear string

Alternatively, you can store strings with a trailing sentinel character to delimit a string instead of storing the string length explicitly. The sentinel character should be a special character that does not appear within a string.

For example:

```
message DB 'I am loving it!', 0
```
# **String Instructions**

Each string instruction may require a source operand, a destination operand or both. For 32-bit segments, string instructions use ESI and EDI registers to point to the source and destination operands, respectively.

For 16-bit segments, however, the SI and the DI registers are used to point to the source and destination, respectively.

There are five basic instructions for processing strings. They are:

- **MOVS** This instruction moves 1 Byte, Word or Doubleword of data from memory location to another.
- **LODS** This instruction loads from memory. If the operand is of one byte, it is loaded into the AL register, if the operand is one word, it is loaded into the AX register and a doubleword is loaded into the EAX register.
- **STOS** This instruction stores data from register (AL, AX, or EAX) to memory.
- **CMPS** This instruction compares two data items in memory. Data could be of a byte size, word or doubleword.

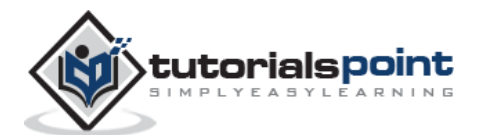

 **SCAS** - This instruction compares the contents of a register (AL, AX or EAX) with the contents of an item in memory.

Each of the above instruction has a byte, word, and doubleword version; and string instructions can be repeated by using a repetition prefix.

These instructions use the ES:DI and DS:SI pair of registers, where DI and SI registers contain valid offset addresses that refers to bytes stored in memory. SI is normally associated with DS (data segment) and DI is always associated with ES (extra segment).

The DS:SI (or ESI) and ES:DI (or EDI) registers point to the source and destination operands, respectively. The source operand is assumed to be at DS:SI (or ESI) and the destination operand at ES:DI (or EDI) in memory.

For 16-bit addresses, the SI and DI registers are used, and for 32-bit addresses, the ESI and EDI registers are used.

The following table provides various versions of string instructions and the assumed space of the operands.

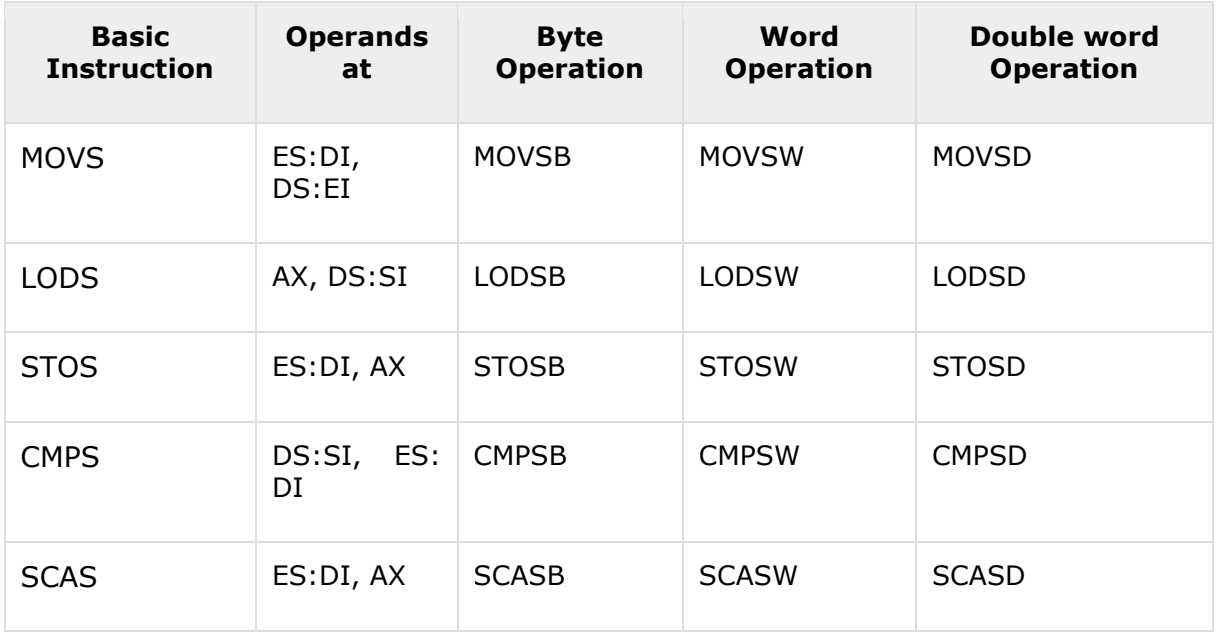

## **Repetition Prefixes**

The REP prefix, when set before a string instruction, for example - REP MOVSB, causes repetition of the instruction based on a counter placed at the CX register. REP executes the instruction, decreases CX by 1, and checks whether CX is zero. It repeats the instruction processing until CX is zero.

The Direction Flag (DF) determines the direction of the operation.

- Use CLD (Clear Direction Flag,  $DF = 0$ ) to make the operation left to right.
- Use STD (Set Direction Flag,  $DF = 1$ ) to make the operation right to left.

The REP prefix also has the following variations:

REP: it is the unconditional repeat. It repeats the operation until CX is zero.

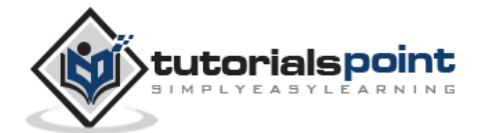

- REPE or REPZ: It is conditional repeat. It repeats the operation while the zero flag indicates equal/zero. It stops when the ZF indicates not equal/zero or when CX is zero.
- REPNE or REPNZ: It is also conditional repeat. It repeats the operation while the zero flag indicates not equal/zero. It stops when the ZF indicates equal/zero or when CX is decremented to zero.

tutorialspoint

We have already discussed that the data definition directives to the assembler are used for allocating storage for variables. The variable could also be initialized with some specific value. The initialized value could be specified in hexadecimal, decimal or binary form.

For example, we can define a word variable 'months' in either of the following way:

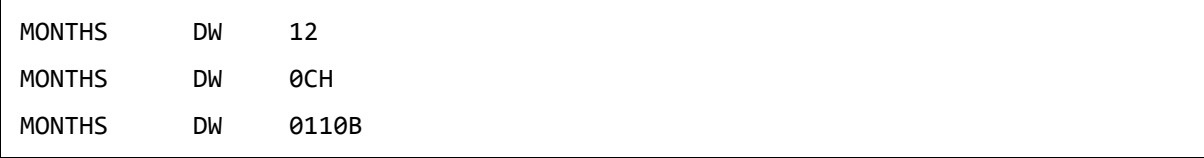

The data definition directives can also be used for defining a one-dimensional array. Let us define a one-dimensional array of numbers.

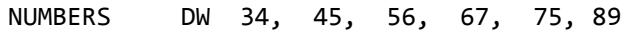

The above definition declares an array of six words each initialized with the numbers 34, 45, 56, 67, 75, 89. This allocates  $2x6 = 12$  bytes of consecutive memory space. The symbolic address of the first number will be NUMBERS and that of the second number will be NUMBERS + 2 and so on.

Let us take up another example. You can define an array named inventory of size 8, and initialize all the values with zero, as:

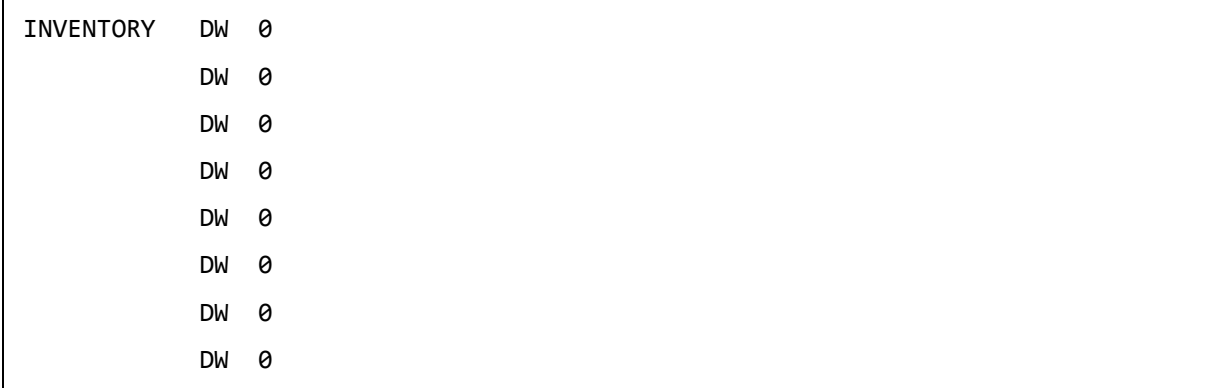

Which can be abbreviated as:

INVENTORY DW 0, 0 , 0 , 0 , 0 , 0 , 0 , 0

The TIMES directive can also be used for multiple initializations to the same value. Using TIMES, the INVENTORY array can be defined as:

INVENTORY TIMES 8 DW 0

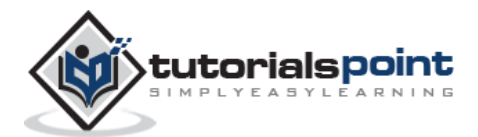

# **Example**

The following example demonstrates the above concepts by defining a 3-element array x, which stores three values: 2, 3 and 4. It adds the values in the array and displays the sum 9:

```
section .text
   global start ; must be declared for linker (ld)
_start:
     mov eax, 3 ; number bytes to be summed
      mov ebx,0 ;EBX will store the sum
     mov ecx, x ; ECX will point to the current element to be summed
top: add ebx, [ecx]
     add ecx,1 ; move pointer to next element
     dec eax ;decrement counter
     jnz top ; if counter not 0, then loop again
done:
      add ebx, '0'
      mov [sum], ebx ;done, store result in "sum"
display:
     mov edx,1 ;message length
      mov ecx, sum ;message to write
      mov ebx, 1 ;file descriptor (stdout)
      mov eax, 4 ;system call number (sys_write)
      int 0x80 ;call kernel
     mov eax, 1 ; system call number (sys_exit)
      int 0x80 ;call kernel
section .data
global x
x: 
      db 2
      db 4
      db 3
sum:
      db 0
```
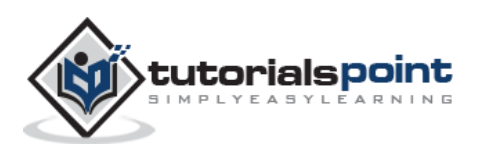

9

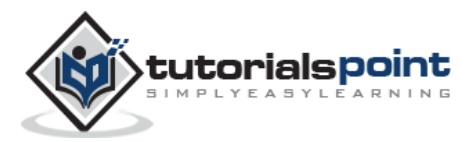

Procedures or subroutines are very important in assembly language, as the assembly language programs tend to be large in size. Procedures are identified by a name. Following this name, the body of the procedure is described which performs a welldefined job. End of the procedure is indicated by a return statement.

### **Syntax**

Following is the syntax to define a procedure:

```
proc_name:
    procedure body
    ...
    ret
```
The procedure is called from another function by using the CALL instruction. The CALL instruction should have the name of the called procedure as an argument as shown below:

CALL proc\_name

The called procedure returns the control to the calling procedure by using the RET instruction.

### **Example**

Let us write a very simple procedure named *sum* that adds the variables stored in the ECX and EDX register and returns the sum in the EAX register:

```
section .text
   global _start ;must be declared for using gcc
start: ;tell linker entry point
    mov ecx,'4'
    sub ecx, '0'
    mov edx, '5'
    sub edx, '0'
    call sum ;call sum procedure
    mov [res], eax
    mov ecx, msg
    mov edx, len
    mov ebx,1 ;file descriptor (stdout)
    mov eax,4 ;system call number (sys_write)
    int 0x80 ;call kernel
```
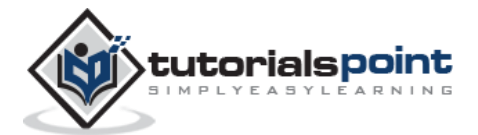

```
mov ecx, res
     mov edx, 1
     mov ebx, 1 ;file descriptor (stdout)
     mov eax, 4 ;system call number (sys_write)
     int 0x80 ;call kernel
     mov eax,1 ;system call number (sys_exit)
     int 0x80 ;call kernel
sum:
   mov eax, ecx
   add eax, edx
   add eax, '0'
   ret
section .data
msg db "The sum is:", 0xA,0xD
len equ $- msg 
segment .bss
res resb 1
```

```
The sum is:
9
```
## **Stacks Data Structure**

A stack is an array-like data structure in the memory in which data can be stored and removed from a location called the 'top' of the stack. The data that needs to be stored is 'pushed' into the stack and data to be retrieved is 'popped' out from the stack. Stack is a LIFO data structure, i.e., the data stored first is retrieved last.

Assembly language provides two instructions for stack operations: PUSH and POP. These instructions have syntaxes like:

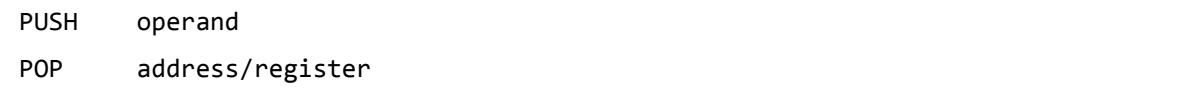

The memory space reserved in the stack segment is used for implementing stack. The registers SS and ESP (or SP) are used for implementing the stack. The top of the stack, which points to the last data item inserted into the stack is pointed to by the SS:ESP register, where the SS register points to the beginning of the stack segment and the SP (or ESP) gives the offset into the stack segment.

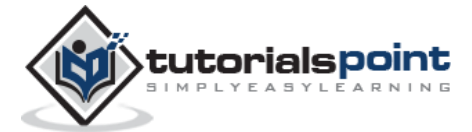
The stack implementation has the following characteristics:

- Only **words** or **doublewords** could be saved into the stack, not a byte.
- The stack grows in the reverse direction, i.e., toward the lower memory address
- The top of the stack points to the last item inserted in the stack; it points to the lower byte of the last word inserted.

As we discussed about storing the values of the registers in the stack before using them for some use; it can be done in following way:

```
; Save the AX and BX registers in the stack
PUSH AX
PUSH BX
; Use the registers for other purpose
MOV AX, VALUE1
MOV BX, VALUE2
...
MOV VALUE1, AX
MOV VALUE2, BX
; Restore the original values
POP AX
POP BX
```
#### **Example**

The following program displays the entire ASCII character set. The main program calls a procedure named *display*, which displays the ASCII character set.

```
section .text
   global _start ;must be declared for using gcc
_start: ;tell linker entry point
    call display
    mov eax,1 ;system call number (sys_exit)
    int 0x80 ;call kernel
display:
    mov ecx, 256
next:
    push ecx
    mov eax, 4
    mov ebx, 1
    mov ecx, achar
    mov edx, 1
```
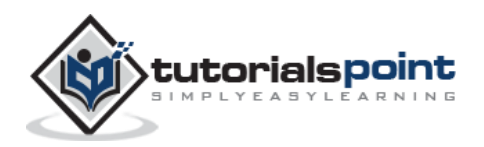

int 80h pop ecx mov dx, [achar] cmp byte [achar], 0dh inc byte [achar] loop next ret section .data achar db '0'

When the above code is compiled and executed, it produces the following result:

0123456789:; <= > ?@ABCDEFGHIJKLMNOPQRSTUVWXYZ[\]^\_`abcdefghijklmnopqrstuvwxyz{|} ... ...

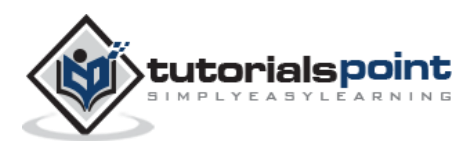

A recursive procedure is one that calls itself. There are two kind of recursion: direct and indirect. In direct recursion, the procedure calls itself and in indirect recursion, the first procedure calls a second procedure, which in turn calls the first procedure.

Recursion could be observed in numerous mathematical algorithms. For example, consider the case of calculating the factorial of a number. Factorial of a number is given by the equation:

```
Fact (n) = n * fact (n-1) for n > 0
```
For example: factorial of 5 is  $1 \times 2 \times 3 \times 4 \times 5 = 5 \times$  factorial of 4 and this can be a good example of showing a recursive procedure. Every recursive algorithm must have an ending condition, i.e., the recursive calling of the program should be stopped when a condition is fulfilled. In the case of factorial algorithm, the end condition is reached when n is 0.

The following program shows how factorial n is implemented in assembly language. To keep the program simple, we will calculate factorial 3.

```
section .text
   global start ;must be declared for using gcc
_start: ;tell linker entry point
   mov bx, 3 ; for calculating factorial 3
    call proc_fact
    add ax, 30h
    mov [fact], ax
    mov edx,len ;message length
    mov ecx,msg ;message to write
    mov ebx,1 ;file descriptor (stdout)
    mov eax,4 ;system call number (sys_write)
    int 0x80 ;call kernel
   mov edx,1 ;message length
    mov ecx,fact ;message to write
    mov ebx,1 ;file descriptor (stdout)
    mov eax,4 ;system call number (sys_write)
    int 0x80 ;call kernel
```
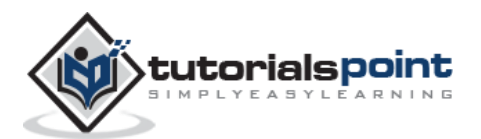

```
mov eax,1 ; system call number (sys_exit)
    int 0x80 ;call kernel
proc_fact:
    cmp bl, 1
    jg do_calculation
    mov ax, 1
    ret
do_calculation:
    dec bl
    call proc_fact
    inc bl
   mul b1 ; ax = a1 * b1 ret
section .data
msg db 'Factorial 3 is:',0xa
len equ $ - msg
section .bss
fact resb 1
```
When the above code is compiled and executed, it produces the following result:

Factorial 3 is: 6

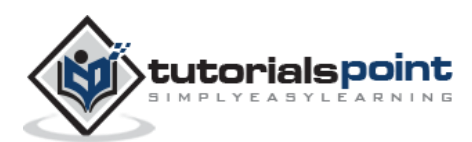

Writing a macro is another way of ensuring modular programming in assembly language.

- A macro is a sequence of instructions, assigned by a name and could be used anywhere in the program.
- In NASM, macros are defined with **%macro** and **%endmacro** directives.
- The macro begins with the %macro directive and ends with the %endmacro directive.

The Syntax for macro definition:

%macro macro name number of params <macro body> %endmacro

Where, *number\_of\_params* specifies the number parameters, *macro\_name* specifies the name of the macro.

The macro is invoked by using the macro name along with the necessary parameters. When you need to use some sequence of instructions many times in a program, you can put those instructions in a macro and use it instead of writing the instructions all the time.

For example, a very common need for programs is to write a string of characters in the screen. For displaying a string of characters, you need the following sequence of instructions:

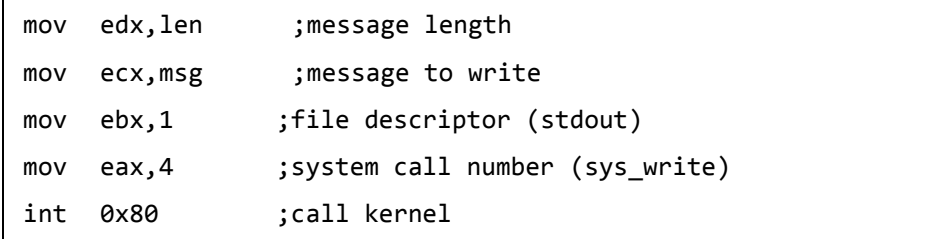

In the above example of displaying a character string, the registers EAX, EBX, ECX and EDX have been used by the INT 80H function call. So, each time you need to display on screen, you need to save these registers on the stack, invoke INT 80H and then restore the original value of the registers from the stack. So, it could be useful to write two macros for saving and restoring data.

We have observed that, some instructions like IMUL, IDIV, INT, etc., need some of the information to be stored in some particular registers and even return values in some specific register(s). If the program was already using those registers for keeping important data, then the existing data from these registers should be saved in the stack and restored after the instruction is executed.

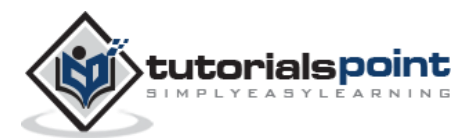

### **Example**

Following example shows defining and using macros:

```
; A macro with two parameters
; Implements the write system call
   %macro write_string 2
      mov eax, 4
      mov ebx, 1
      mov ecx, %1
      mov edx, %2
      int 80h
   %endmacro
section .text
   global _start ; must be declared for using gcc
start: \qquad \qquad ;tell linker entry point
    write string msg1, len1
    write_string msg2, len2 
    write_string msg3, len3 
    mov eax,1 ; system call number (sys_exit)
     int 0x80 ;call kernel
section .data
msg1 db 'Hello, programmers!',0xA,0xD
len1 equ $ - ms1msg2 db 'Welcome to the world of,', 0xA,0xD
len2 equ $- msg2 
msg3 db 'Linux assembly programming! '
len3 equ $- msg3
```
When the above code is compiled and executed, it produces the following result:

```
Hello, programmers!
Welcome to the world of,
Linux assembly programming!
```
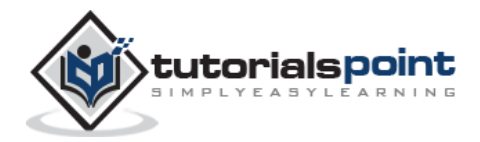

The system considers any input or output data as stream of bytes. There are three standard file streams:

- Standard input (stdin),
- Standard output (stdout), and
- Standard error (stderr).

## **File Descriptor**

A **file descriptor** is a 16-bit integer assigned to a file as a file id. When a new file is created or an existing file is opened, the file descriptor is used for accessing the file.

File descriptor of the standard file streams - **stdin, stdout** and **stderr** are 0, 1 and 2, respectively.

## **File Pointer**

A **file pointer** specifies the location for a subsequent read/write operation in the file in terms of bytes. Each file is considered as a sequence of bytes. Each open file is associated with a file pointer that specifies an offset in bytes, relative to the beginning of the file. When a file is opened, the file pointer is set to zero.

# **File Handling System Calls**

The following table briefly describes the system calls related to file handling:

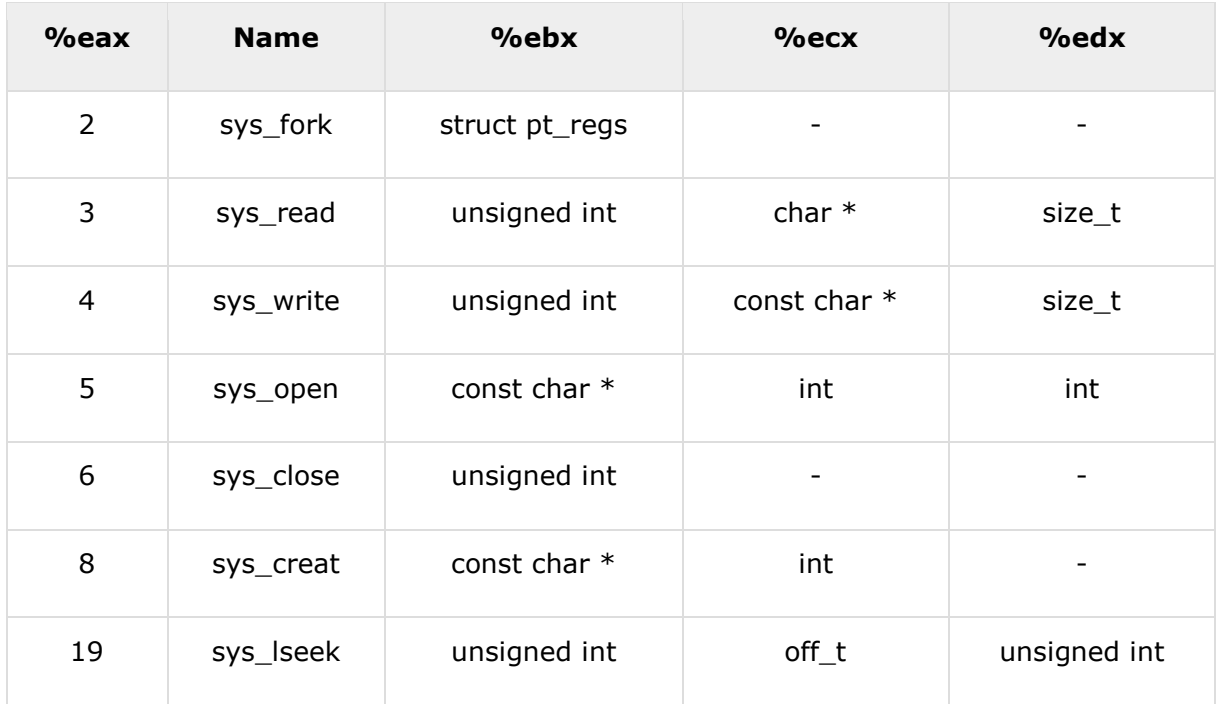

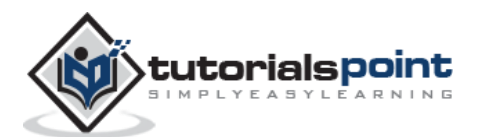

The steps required for using the system calls are same, as we discussed earlier:

- 1. Put the system call number in the EAX register.
- 2. Store the arguments to the system call in the registers EBX, ECX, etc.
- 3. Call the relevant interrupt (80h).
- 4. The result is usually returned in the EAX register.

## **Creating and Opening a File**

For creating and opening a file, perform the following tasks:

- 1. Put the system call sys creat() number 8, in the EAX register
- 2. Put the filename in the EBX register
- 3. Put the file permissions in the ECX register

The system call returns the file descriptor of the created file in the EAX register, in case of error, the error code is in the EAX register.

## **Opening an Existing File**

For opening an existing file, perform the following tasks:

- 1. Put the system call sys\_open() number 5, in the EAX register.
- 2. Put the filename in the EBX register.
- 3. Put the file access mode in the ECX register.
- 4. Put the file permissions in the EDX register.

The system call returns the file descriptor of the created file in the EAX register, in case of error, the error code is in the EAX register.

Among the file access modes, most commonly used are: read-only (0), write-only (1), and read-write (2).

### **Reading from a File**

For reading from a file, perform the following tasks:

- 1. Put the system call sys\_read() number 3, in the EAX register.
- 2. Put the file descriptor in the EBX register.
- 3. Put the pointer to the input buffer in the ECX register.
- 4. Put the buffer size, i.e., the number of bytes to read, in the EDX register.

The system call returns the number of bytes read in the EAX register, in case of error, the error code is in the EAX register.

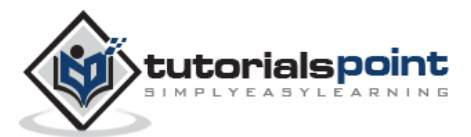

# **Writing to a File**

For writing to a file, perform the following tasks:

- 1. Put the system call sys\_write() number 4, in the EAX register.
- 2. Put the file descriptor in the EBX register.
- 3. Put the pointer to the output buffer in the ECX register.
- 4. Put the buffer size, i.e., the number of bytes to write, in the EDX register.

The system call returns the actual number of bytes written in the EAX register, in case of error, the error code is in the EAX register.

# **Closing a File**

For closing a file, perform the following tasks:

- 1. Put the system call sys\_close() number 6, in the EAX register.
- 2. Put the file descriptor in the EBX register.

The system call returns, in case of error, the error code in the EAX register.

# **Updating a File**

For updating a file, perform the following tasks:

- 1. Put the system call sys\_lseek () number 19, in the EAX register.
- 2. Put the file descriptor in the EBX register.
- 3. Put the offset value in the ECX register.
- 4. Put the reference position for the offset in the EDX register.

The reference position could be:

- Beginning of file value 0
- Current position value 1
- End of file value 2

The system call returns, in case of error, the error code in the EAX register.

#### **Example**

The following program creates and opens a file named *myfile.txt*, and writes a text 'Welcome to Tutorials Point' in this file. Next, the program reads from the file and stores the data into a buffer named *info*. Lastly, it displays the text as stored in *info*.

```
section .text
  global _start ;must be declared for using gcc
start: ; tell linker entry point
;create the file
    mov eax, 8
```
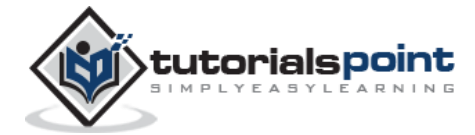

```
 mov ebx, file_name
   mov ecx, 0777 ; yead, write and execute by all
   int 0x80 ;call kernel
    mov [fd_out], eax
; write into the file
   mov edx, len ;number of bytes
   mov ecx, msg ; message to write
    mov ebx, [fd_out] ;file descriptor 
   mov eax, 4 ; system call number (sys_write)
   int 0x80 ;call kernel
    ; close the file
    mov eax, 6
    mov ebx, [fd_out]
; write the message indicating end of file write
    mov eax, 4
    mov ebx, 1
    mov ecx, msg_done
    mov edx, len_done
    int 0x80
;open the file for reading
    mov eax, 5
    mov ebx, file_name
    mov ecx, 0 ;for read only access
   mov edx, 0777 ; read, write and execute by all
    int 0x80
    mov [fd_in], eax
;read from file
    mov eax, 3
    mov ebx, [fd_in]
    mov ecx, info
    mov edx, 26
    int 0x80
```
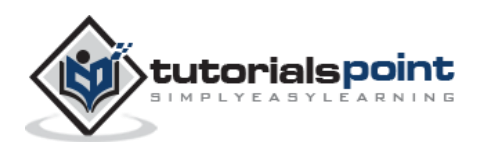

```
; close the file
    mov eax, 6
    mov ebx, [fd_in]
; print the info 
    mov eax, 4
    mov ebx, 1
    mov ecx, info
    mov edx, 26
    int 0x80
   mov eax,1 ; system call number (sys_exit)
   int  0x80  ;call kernel
section .data
file_name db 'myfile.txt'
msg db 'Welcome to Tutorials Point'
len equ $-msg
msg_done db 'Written to file', 0xa
len_done equ $-msg_done
section .bss
fd_out resb 1
fd_in resb 1
info resb 26
```
When the above code is compiled and executed, it produces the following result:

Written to file Welcome to Tutorials Point

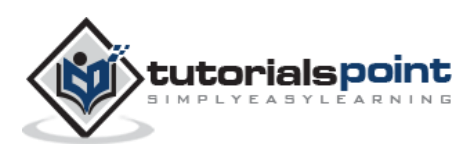

The **sys\_brk()** system call is provided by the kernel, to allocate memory without the need of moving it later. This call allocates memory right behind the application image in the memory. This system function allows you to set the highest available address in the data section.

This system call takes one parameter, which is the highest memory address needed to be set. This value is stored in the EBX register.

In case of any error, sys brk() returns -1 or returns the negative error code itself. The following example demonstrates dynamic memory allocation.

### **Example**

The following program allocates 16kb of memory using the sys\_brk() system call:

```
section .text
   global _start ; must be declared for using gcc
start: \qquad \qquad ;tell linker entry point
    mov eax, 45 ; sys_brk
    xor ebx, ebx
    int 80h
    add eax, 16384 ;number of bytes to be reserved
    mov ebx, eax
    mov eax, 45 ; sys_brk
    int 80h
    cmp eax, 0
    jl exit ; exit, if error
    mov edi, eax ;EDI = highest available address
    sub edi, 4 ;pointing to the last DWORD 
    mov ecx, 4096 ;number of DWORDs allocated
    xor eax, eax ;clear eax
    std ;backward
    rep stosd ;repete for entire allocated area
    cld ;put DF flag to normal state
    mov eax, 4
    mov ebx, 1
```
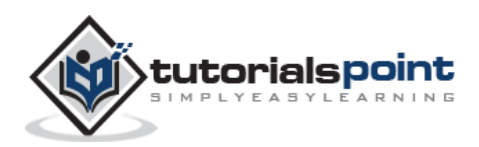

```
mov ecx, msg
    mov edx, len
    int 80h ; print a message
exit:
   mov eax, 1
    xor ebx, ebx
    int 80h
section .data
msg db "Allocated 16 kb of memory!", 10
len equ $ - msg
```
When the above code is compiled and executed, it produces the following result:

Allocated 16 kb of memory!

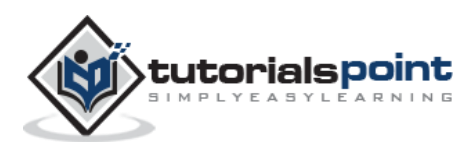